# Gwouxun

Vielen Dank, dass Sie sich für den Kauf eines **WOUXUN** Funkgerätes entschieden haben.

Dieses Gerät bietet Ihnen neuestes Design, verbesserte Eigenschaften, solide Performance und einfache Handhabung. Wir sind uns sicher, dass Sie mit der hohen Qualität und der Verlässlichkeit des Gerätes bei Ihrer Kommunikation zufrieden sind.

Lesen Sie diese Informationen bitte gut durch. Sie sind wichtig. Nur so können Sie sicher und effizient Ihr tragbares Funkgerät nutzen. Beachten Sie bitte: Diese Anleitung ist **NUR** für das Gerät KG-UV6D

### **Sicherheit und allgemeine Information**

Lesen Sie diese Anleitung vor der Benutzung des 2-Wege Funkgerätes durch!

# **Vereinbarkeit mit den RF Energie Energie Standard**

Ihr WOUXUN 2-Wege Funkgerät ist gebaut für und getestet mit internationalen Standards und Richtlinien (unten aufgeführt), um Ihre Sicherheit im Umgang mit elektromagnetischer Energie zu gewährleisten. Das Funkgerät ist konform mit dem IEEE (FCC) und ICNIRP Richtlinien für RF Funkgeräte mit 50% Sprachund 50% Hörfunk. In Übereinstimmung mit der FCC Richtlinie, ist eine RF Strahlung nur während des Sendens (beim Sprechen) und nicht beim Empfang oder im Standby Modus vorhanden.

# Achtung

 $>$  Die mitgelieferte Batterie ist für einen 5-5-90 Betrieb vorgesehen, d.h. 5% Sprechen, 5% Hören und 90% Standby. Allerdings ist das Gerät entsprechend der FCC Richtlinie bis zu 50% Empfangszeit ausgelegt.

#### **Ihr WOUXUN 2-Wege Funkgerät hält die folgenden RF Energie Energie Standards Standardsund Richtlinien ein:**

- $\geq$  United States Federal Communications Commissions, Code of Federal Regulations, 47CFR Teil 2, Unterteil J
- >> American National Standards Institute (ANSI)/Institute of Electrical and Electronic Engineers (IEEE) C95. 1-1992
- >> Institute of Electrical and Electronical Engineers (IEEE) C95. 1-1999 Edition
- $\geq$  International Commission on Non-Ionizing Radiation Protection (ICNIRP) 1998

# **Bedienungsanleitung und Richtlinien**

Um mit denBedingungen der RF Umwelt - Richtlinie die Belastungen so gering wie möglich zu halten, sollten Sie nicht mehr als 50% der Benutzung senden und sich an die Folgende Anleitung halten:

#### **Senden und Empfangen**

Um zu senden (sprechen), drücken Sie den Push-to-talk (im Folgenden: PTT) Knopf. Um zu empfangen, lassen Sie ihn los.

# **Handhabung**

Halten Sie das Funkgerät in aufrechter Position, das Mikrofon etwa 5 Zentimeter weit weg von Ihrem Mund und halten Sie die Antenne bitte weg von Ihrem Kopf.

Nutzen Sie das Funkgerät bitte mit dem Gürtelclip, einer Halterung oder bewahren Sie es in einer Tasche auf. Bei der Benutzung von Zubehörteilen, die von WOUXUN nicht freigegeben sind, kann es zum Verstoß gegen die RF FCC Bestimmungen kommen.

#### **Antennen Antennen Antennen& Batterien**

- $>$ Nutzen Sie ausschließlich die von WOUXUN freigegeben Antennen.
- $\geq$  Nicht freigegebene Antennen, Modifikationen oder Aufsätze könnten das Gerät beschädigen und gegen die FCC Bestimmungen verstoßen.
- >>Nutzen Sie bitte nur die von uns freigegebenen Batterien.
- $>$  Die Benutzung anderer Batterien könnte gegen die FCC Richtlinien verstoßen.

# **Genehmigtes Zubehör**

Für eine Übersicht über das genehmigte Zubehör schauen Sie in die englische Anleitung oder besuchen Sie die Homepage: www.wouxun.com

#### **Anmerkungen AnmerkungenAnmerkungenAnmerkungenfür den Benutzer**

- >>Das Betreiben nicht lizenzierter Geräte ist behördlich verboten!
- $>$ Illegale Benutzung kann zur Bestrafung oder rechtlicher Folgen führen.
- >>Wir verweisen zur Reparatur auf qualifiziertes Servicepersonal.

# Achtung

Es ist wichtig, dass der Bediener die Gefahren beim Umgang mit einem Transmitter versteht in einer explosiven Umgebung (Gas, Staub, Rauch) versteht. Schalten Sie das Gerät an Tankstellen aus! Wenn an dem Gerät etwas getauscht werden muss, wenden Sie sich an Ihren WOUXUN-Händler.

# **FCC Warnung:**

Das Gerät ist getestet und entspricht den Regelung des Abschnittes 90 der FCC Bestimmungen. Diese Bestimmungen sind dafür vorgesehen, um einen wirkungsvollen Schutz gegen Interferenzen in einer Wohnumgebung zu bieten. Das Funkgerät produziert, benutzt und verteilt Radiowellen. Daher benutzen Sie das Gerät nur gemäß der Anleitung. Wenn Sie dies nicht einhalten, kann dies die Interferenzen hervorrufen. Wir übernehmen keine Garantie dafür, dass diese Interferenzen in einer bestimmten, anderen Umgebung nicht vorkommen können. Wenn bei in der Nähe befindlichen Geräten Störungen vorkommen, die durch Ein- oder Ausschalten Ihres Funkgerätes beeinflusst werden können, probieren Sie Folgendes:

#### **Maßnahmen:**

- $\geq$ Richten Sie die Antenne neu aus.
- $\rightarrow$ Vergrößern Sie den Abstand zwischen Sender und Empfänger.
- $>$  Schließen Sie das Sendegerät an eine andere Steckdose an, als das Empfangsgerät.
- $\geq$ Konsultieren Sie Ihren Händler für weitere technische Fragen.

### **FCC Lizenz-Anforderungen: Lizenz-Anforderungen:**

Ihr Gerät muss ordnungsgemäß für den Betrieb in Ihrem Land lizenziert sein. Ihr WOUXUN Händler kann Ihnen helfen, diese Anforderungen zu erfüllen. So kann Ihr Händler jedes Funkgerät auf die länderspezifischen Frequenzen einstellen und das System entsprechend programmieren.

#### $$

Nur qualifiziertes Personal darf dieses Produkt betreiben. Benutzen Sie das Gerät oder laden Sie die Batterie keinesfalls in explosiven Umgebungen (Gas, Staub, Rauch etc.). Schalten Sie das Gerät an Tankstellen unbedingt aus. Modifizieren Sie das Gerät nicht ohne Erlaubnis. Setzen Sie das Gerät keiner direkten Sonneneinstrahlung über längere Zeit aus und legen Sie es auch nicht an heißen Orten ab. Legen Sie das Gerät nicht an staubigen, feuchten oder unbeständigen Orten ab.

**Achtung: Achtung:** Es ist wichtig, dass sich der Benutzer der Gefahren beim Betrieb eines Funkgerätes bewusst ist!

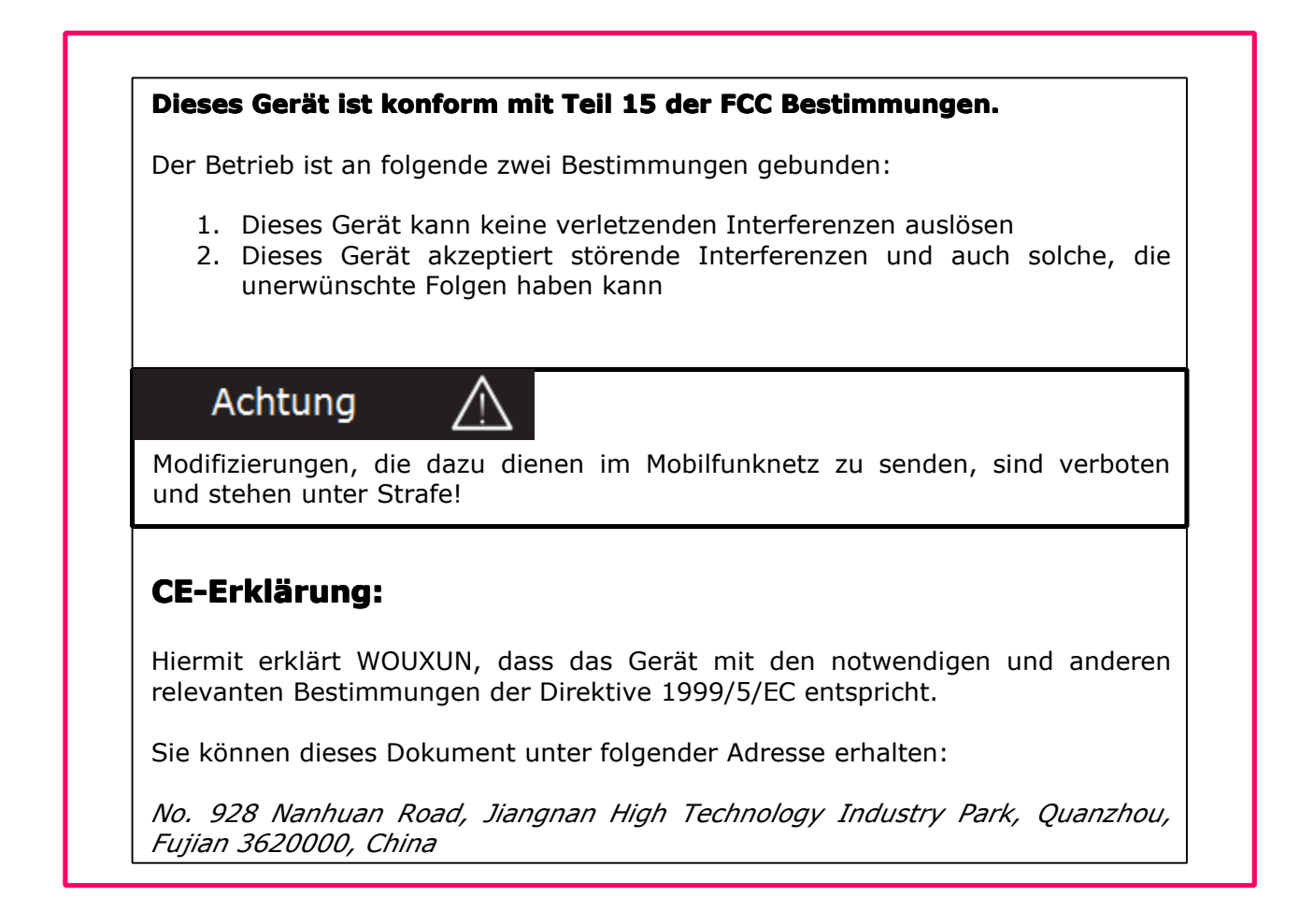

# **Inhaltsverzeichnis Inhaltsverzeichnis**

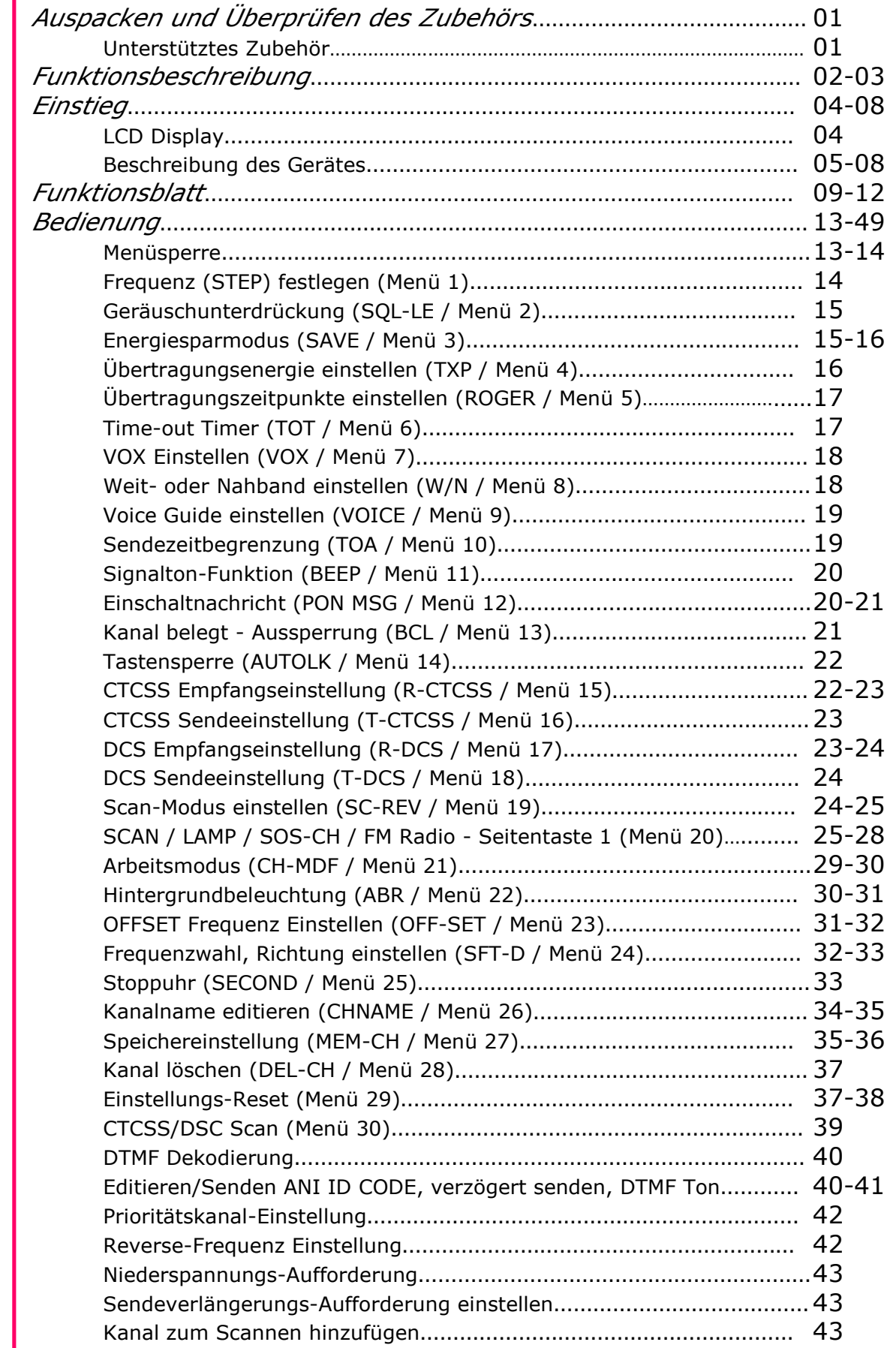

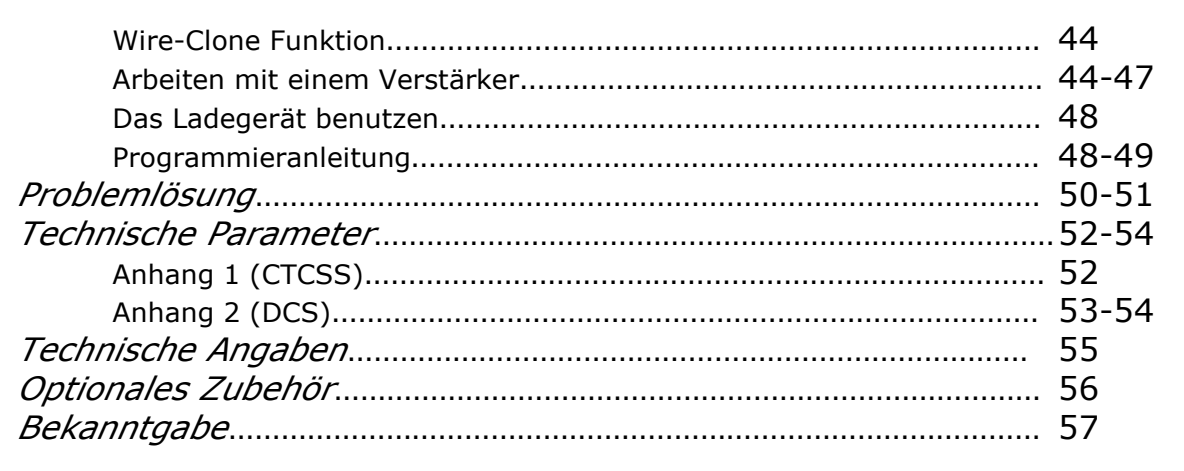

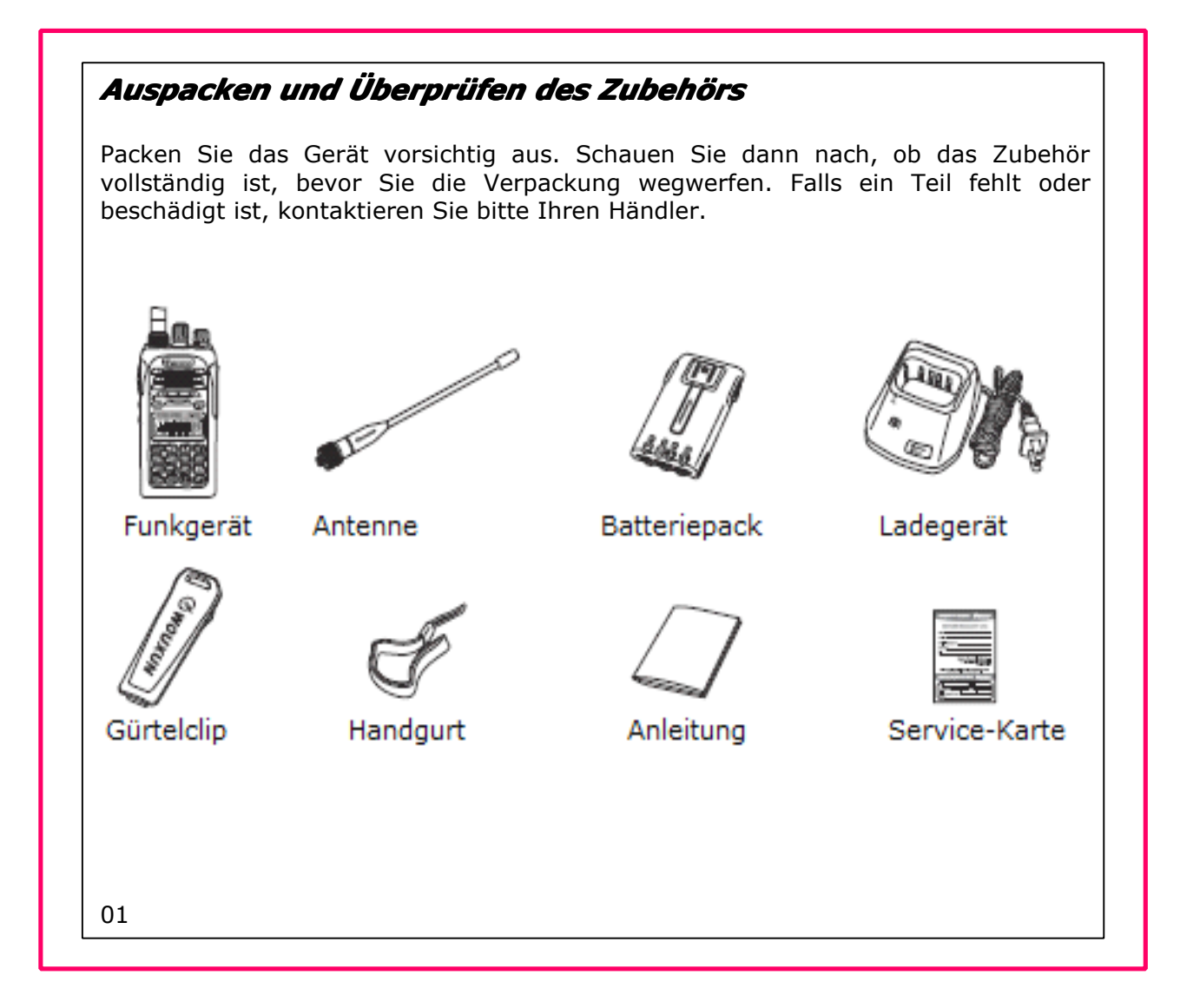

### *Funktionsbeschreibung Funktionsbeschreibung*

1. Dual Band, Dual Frequenz, Dual Display und Dual Standby

2. Frequenzband (kann länderspezifisch eingestellt werden)

136-174MHz & 216-280MHz (Rx / Tx), 136-174MHz & 400-480MHz (Rx / Tx), 136-174MHz & 420-520MHz (Rx / Tx), 144-146MHz & 430-440MHz (Rx / Tx), 144-148MHz & 222-225MHz (Rx / Tx), 66-88MHz & 136-174MHz (Rx / Tx),

136-174MHz & 350-470MHz (Rx / Tx), 66-88MHz & 400-480MHz (Rx / Tx).

- 3. Arbeitsmodus: U-V, V-V oder U-U wählbar
- 4. Kanaleinstellung: VHF Tx & UHF Rx oder UHF Tx & VHF Rx wählbar
- 5. DTMF Dekodierung
- 6. Digitalradio (76-108 MHz)
- 7. CTCSS/DSC Scan
- 8. Ausgangsenergie: VHF (5W/4W) / UHF(4W/1W)
- 9. 199 Kanäle zum Speichern
- 10.VOX
- 11.Stoppuhr
- 12. 105 DCS Gruppen und 50 CTCSS Gruppen
- 13.Sprachführung
- 14.SOS Funktion
- 15. Weit-/Nahbandeinstellung mit Bandbreitenauswahl (25 KHz / 12,5 KHz)
- 16. Multi-Display-Modus (Kanalordnungsnummer / Kanalfrequenz / Name)
- 17. Frequenzumkehr

- 18. Multifunktionale Scan-Modi
- 19. Prioritäts-Scan Funktion
- 20. Taschenlampen-Einstellung
- 21. Frequenzschritte einstellen: 2.5/5/6.25/10/12.5/25/50/100 KHz
- 22. Hoch-/Niederspannung bei der Übertragung
- 23. Li-Ion Batteriepack
- 24. Ladegerät
- 25. Offset-Frequenz Einstellung (0-69.950 MHz)
- 26. Frequenz-Richtungswahl
- 27.Kanal besetzt Aussperrung
- 28. Gerät eingeschalten Mitteilung
- 29. Energielevel niedrig Mitteilung
- 30. Übertragung Anfangs-, Endzeitpunkt Mitteilung
- 31. Übertragung Überzeit Mitteilung
- 32. Tastensperre (automatisch/manuell)
- 33.Kanal zum Scannen hinzufügen
- 34. Programmierung mit dem Computer
- 35. Wire-Clone Funktion / Kopieren auf anderes Gerät
- 36. Menü/Kanal Reset
- 37. 1750Hz Tonimpuls
- 38. IP55 wasserdicht

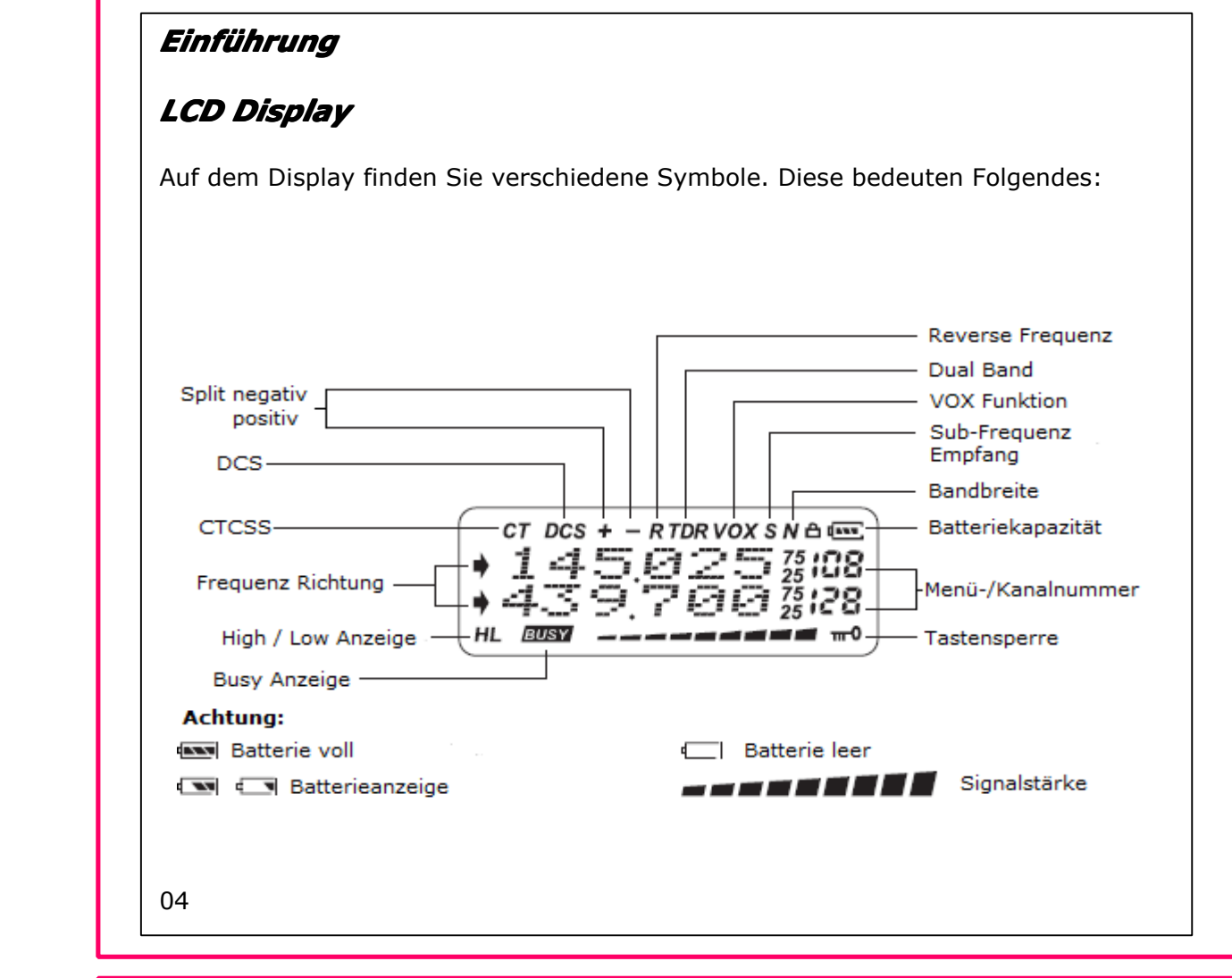

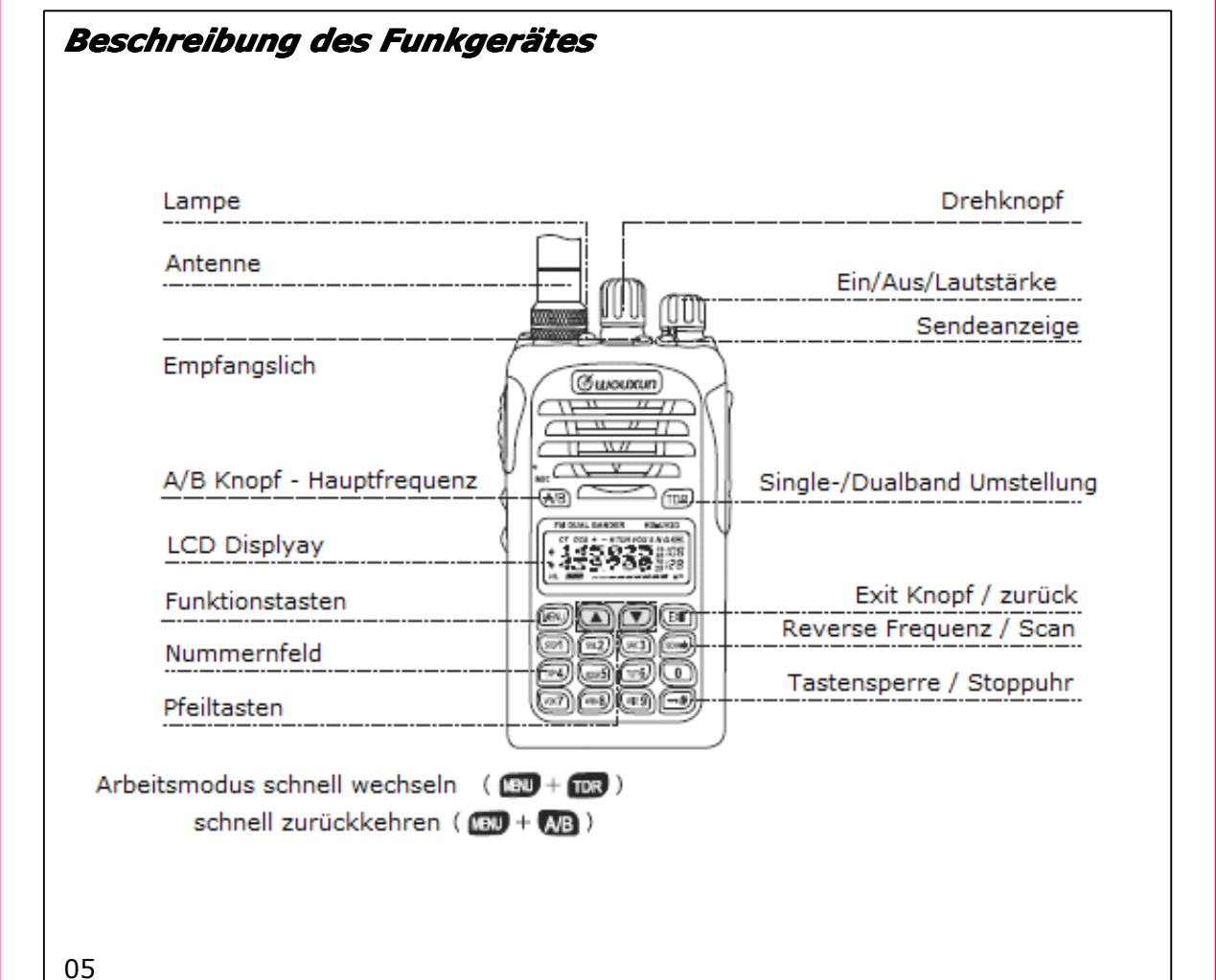

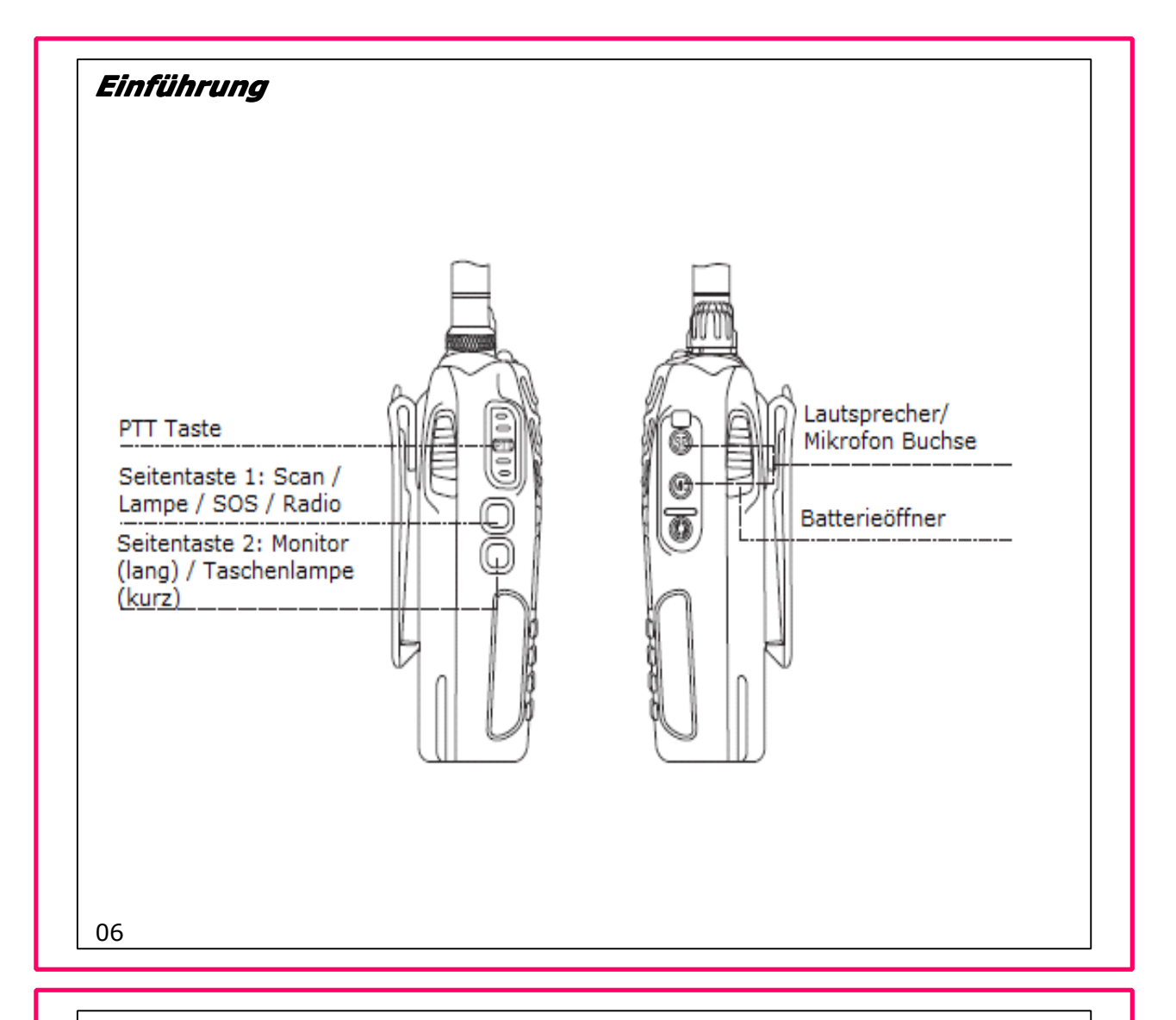

#### *Die Parameter Parameterdes Händler Kanal-Modus Kanal-Modus einstellen einstelleneinstellen*

- a) Drücken Sie die Taste 8, um das Gerät anzuschalten
- b) Drücken Sie 2-6-8-1-6-0 auf dem Nummernfeld
- c) Das Gerät ist nun im Händler Kanal-Modus
- d) Sie können nun die CTCSS/DCS, High/Low, Kanal-Bandbreite, Frequenzschritte und die Kanal belegt Aussperrung einstellen
- e) Drücken Sie [Menü] <sup>+</sup> [A/B] <sup>+</sup> [Menü], um zum Normalmodus zurückzukehren

# $Schnelsuche$

Drücken Sie ein Mal [hoch] oder [runter] um die gewünschte Funktion auszuwählen oder halten Sie diese Tasten lange, um schnell durch zu wählen.

# *Single/Dual-Band Single/Dual-BandSingle/Dual-BandSingle/Dual-BandEinstellung EinstellungEinstellung*

Drücken Sie [TDR] um zwischen den Modi zu wählen.

# $Schnell$  *das Gerät zurücksetzen*

Drücken Sie im Standby Modus [Menü] und [A/B]. Das Display zeigt den Reset an. Drücken Sie [Menü], um dies zu bestätigen. Das Gerät startet dann neu.

# *A/B Taste*

Drücken Sie [A/B], um die Hauptfrequenz zu wählen. Die Frequenz mit dem Pfeil ist die Hauptfrequenz. Diejenige ohne ist die Subfrequenz. In der Hauptfrequenz kann das Gerät sowohl senden, als auch empfangen. In der Sub-Frequenz kann das Gerät nur empfangen. Wenn Sie in der Sub-Frequenz empfangen, zeigt das Gerät ein  $<sub>n</sub>S<sup>n</sup>$  an.</sub>

# *[Scan] Taste*

Drücken Sie die [Scan] Taste kurz, um die Reverse-Frequenz einzustellen. Drücken Sie die Taste zwei Sekunden lang, um die Scan-Funktion einzustellen.

### *Seitentaste Seitentaste <sup>2</sup> (Taschenlampe/ (Taschenlampe/(Taschenlampe/Überwachung) berwachung) berwachung) berwachung)*

Drücken Sie Seitentaste 2 kurz, um die Taschenlampe ein oder aus zu schalten. Drücken Sie sie lang, um die Überwachungsfunktion einzustellen.

# *1750 Hz Tonimpuls Tonimpuls Tonimpuls Tonimpuls*

Manchmal ist der 1750 Hz Tonimpuls notwendig, um andere Funktionen einzustellen. Das Gerät hat diesen Tonimpuls.

#### **So benutzen Sie ihn:**

Drücken Sie im Standby die Taste [PTT] und die [Seitentaste 1]. Das Gerät sendet dann den 1750 Hz Tonimpuls. Der Ton wird gesendet, solange Sie diese Tasten halten. Wenn Sie die Taste [1] loslassen, endet die Übertragung.

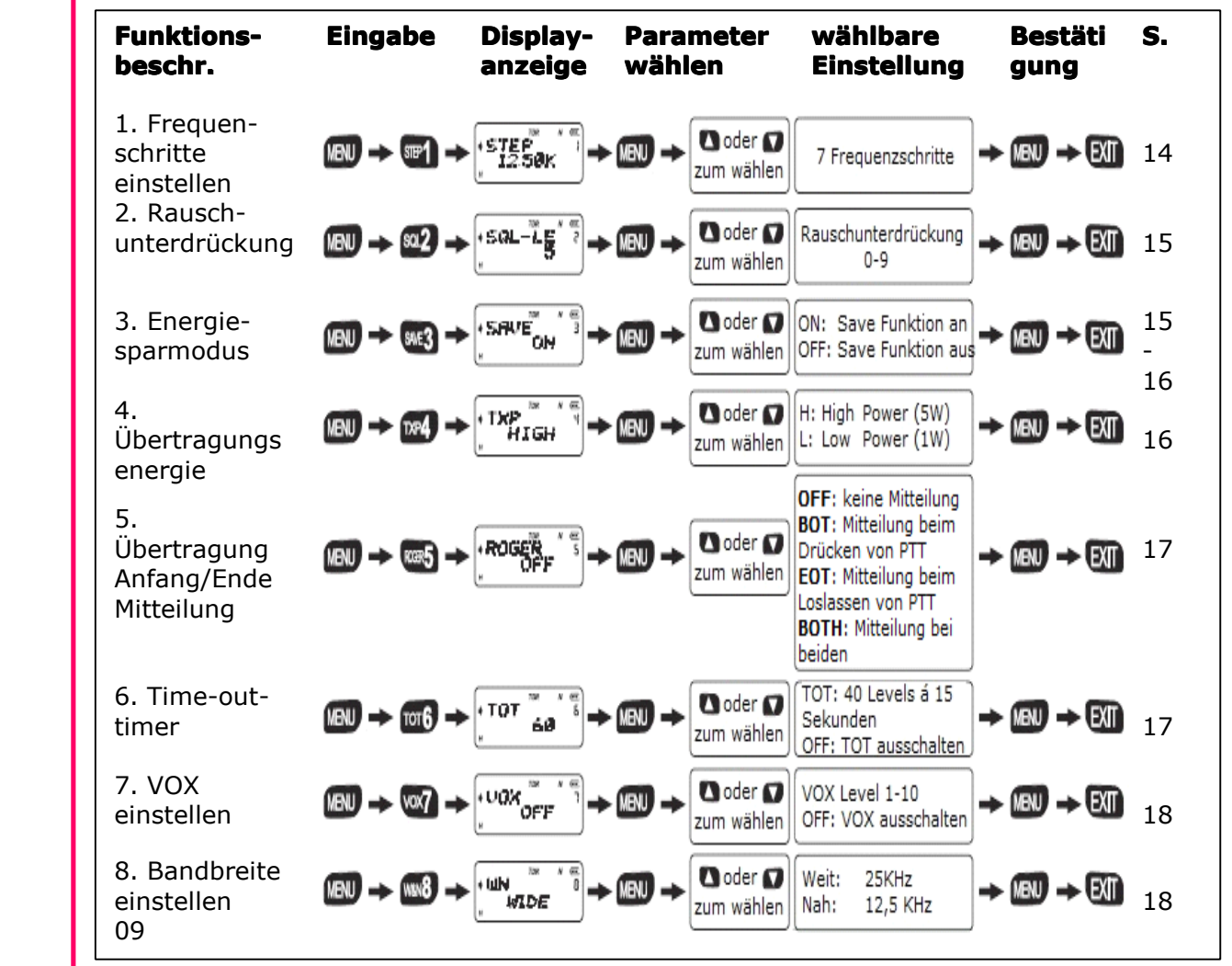

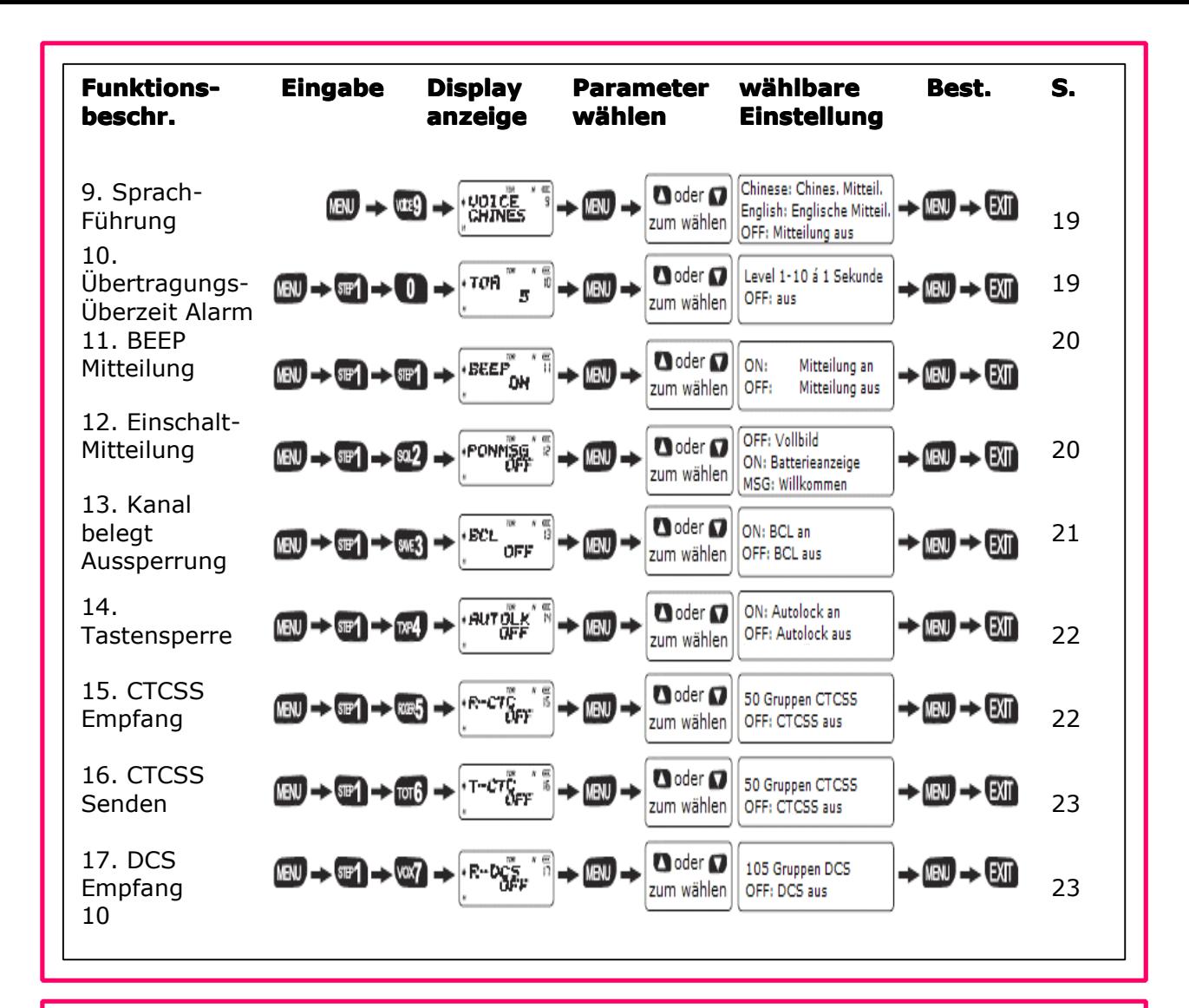

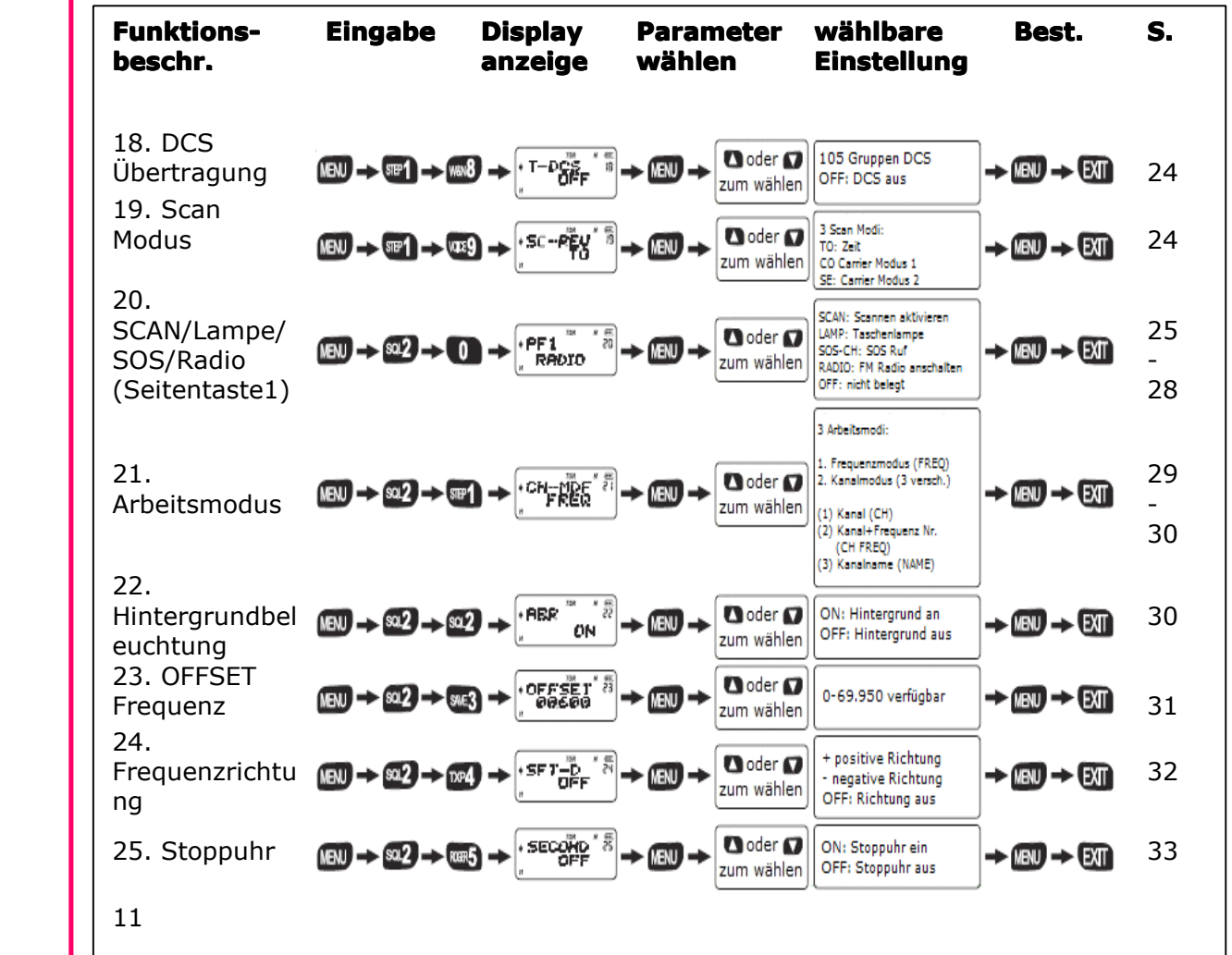

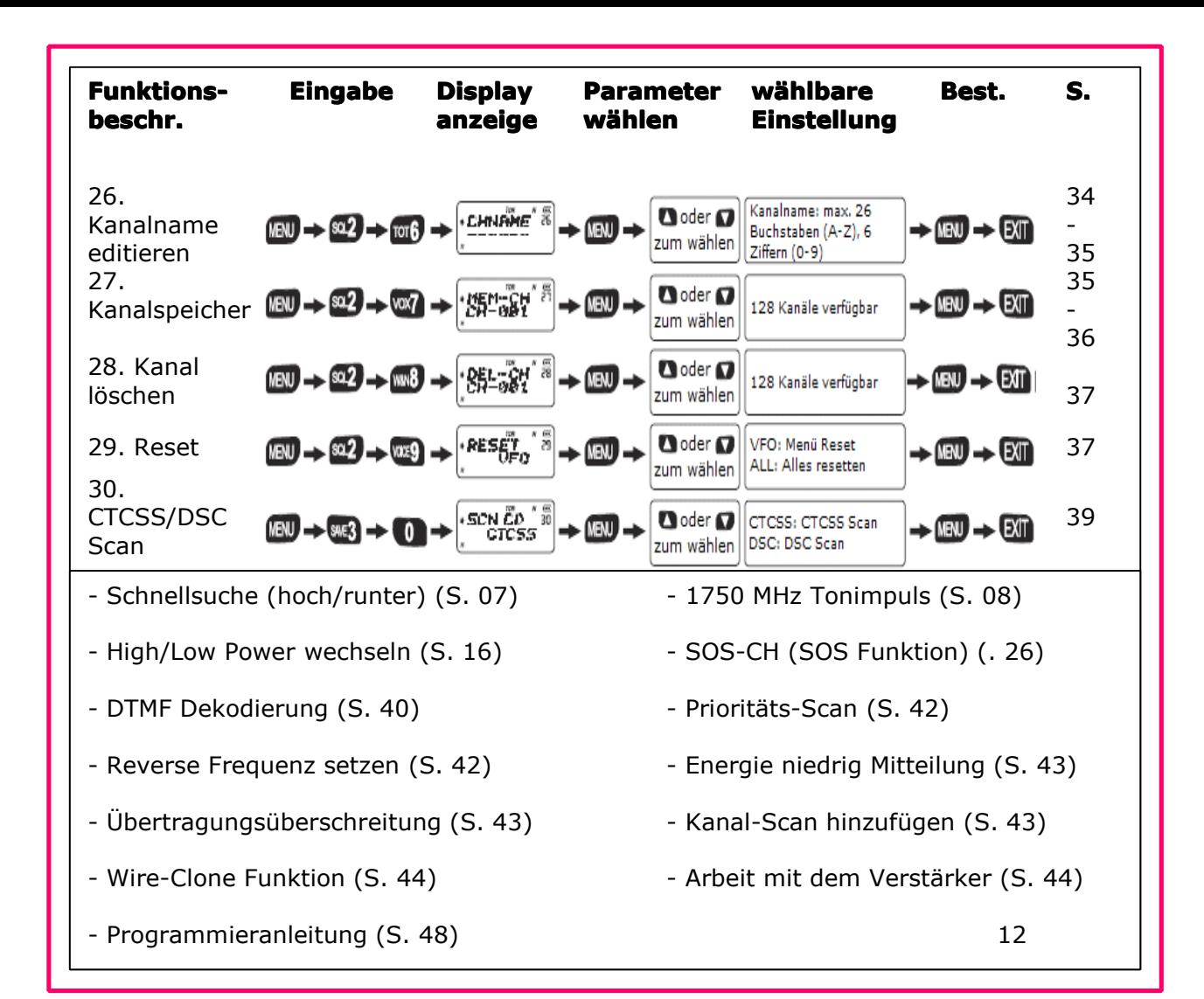

#### *Tastensperre Tastensperre*

Sie können, wenn das Menü nicht benötigt wird, jenes über die Programmiersoftware sperren. Wie Sie dies bewerkstelligen, lesen Sie hier:

- 1. Setzen sie den Kanalmodus (CH) als Arbeitsmodus
- 2. Schalten Sie im Kanalmodus das Menü aus

Wenn Sie mögen, können Sie diese Sperre aufheben, indem Sie in der Software den Arbeitsmodus auf Frequenz (FREQ) stellen.

# Achtung

- $>$ Im Dual-Standby Modus, zeigt das Display "TDR" an. Die Frequenz mit dem Pfeil ist die Hauptfrequenz, während diejenige ohne Pfeil die Subfrequenz ist. Wenn Sie in der Subfrequenz empfangen, erscheint ein "S" im Bildschirm. Im Dual-Standby Modus sendet das Gerät NUR in der Hauptfrequenz und empfängt nur in der Subfrequenz.
- **die Hauptfrequenz zu wählen.**  $>$  Hauptfrequenz einstellen: Drücken Sie im Dual-Standby Modus [A/B], um
	- $\geq$  Dieses Gerät ist dualbandfähig mit dualer Frequenz und dualen Anzeigefunktionen. Im Frequenzmodus kann es vorkommen, dass das Display zwei verschiedene Frequenzen (Empfang/Senden) zur selben Zeit anzeigen kann. Im Kanalmodus kann es außerdem die Kanalfrequenz und bestimmte Parameter beider Kanäle zur selben Zeit anzeigen.

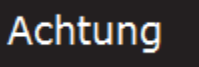

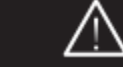

- $>$  Im Frequenz-/Kanalmodus können Sie mit den [A/B] Tasten zwischen den Bandbreiten wählen. Wenn in der Anzeige ein "A" erscheint, befinden Sie sich im band "A". Genauso verhält es sich mit Band "B".
- $>$  Im Frequenzmodus ist es möglich, die Frequenzschritte, die Übertragungsenergie, die Geräuschunterdrückung, Bandbreite, CTCSS, DSC, die OFFSET Frequenz, die Frequenzrichtung und die Kanalanzeige in Band A oder Band B unabhängig zu ändern.
- $>$  Im Kanalmodus ist es nicht möglich, Frequenzschritte, die Übertragungsenergie, die Geräuschunterdrückung, Bandbreite, CTCSS, DSC, die OFFSET Frequenz und die Frequenzrichtung in Band A oder B zu einzustellen.

# *Frequenzschritte einstellen einstellen(STEP) – Menü 1*

Drücken Sie im Standby Modus [MENÜ] und [1]. Das Display quittiert die Einstellung mit der Anzeige STEP. Drücken Sie [MENÜ], um in das Menü zu gelangen.. Es zeigt zunächst 12.50K an.

Drücken Sie die Tasten [ � ] und [ � ], um den gewünschten Schritt einzustellen. Drücken Sie dann [MENÜ], um zu bestätigen und [EXIT], um zurückzukehren.

Die Frequenzschritte sind wie folgt verfügbar:

2.5KHz, 5.00KHz, 6.25KHz, 10.00KHz, 12.50KHz, 25.00KHz, 50.00KHz und 100KHz

14

# *Geräuschunterdr uschunterdruschunterdr uschunterdrückung einstellen einstelleneinstellen(SQL-LE) (SQL-LE)(SQL-LE)– Menü 2*

Die Geräuschunterdrückung ist aktivierbar, wenn das Signalstark genug ist. Wenn diese Funktion aktiviert ist, wird die Sprache vom Gerät automatisch erkannt und Nebengeräusche werden gefiltert. Wenn das Level zu hoch eingestellt ist, könnten Sie die Sprache nicht mehr hören. Wenn es zu niedrig eingestellt ist, treten weiterhin störende Nebengeräusche auf.

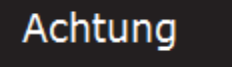

 $>$  Die Geräuschunterdrückung kann von 0-9 eingestellt werden, wobei sie bei 0 ausgeschalten ist. Je höher der Level eingestellt wird, umso stärker muss auch das Signal sein.

Drücken Sie im Standby-Modus die Tasten [MENÜ] und [2]. Das Display zeigt dann "SQL-LE" an. Mit [MENÜ] gelangen Sie hinein. Die Standardeinstellung ist 5. Dies wird Ihnen nun angezeigt. Mit den Tasten [ ↑ ] und [ ↓ ] können Sie das Level einstellen. Drücken Sie [MENÜ] zum Bestätigen, [EXIT], um zurückzukehren.

# *Energiesparmodus Energiesparmoduseinstellen einstellen (SAVE) – Menü 3*

Wenn diese Funktion angeschaltet ist, schaltet sich das Gerät kurz aus und sofort wieder an, um die Signale eine Weile zu überprüfen. Dies ist notwendig, um die Batteriekapazität zu schonen.

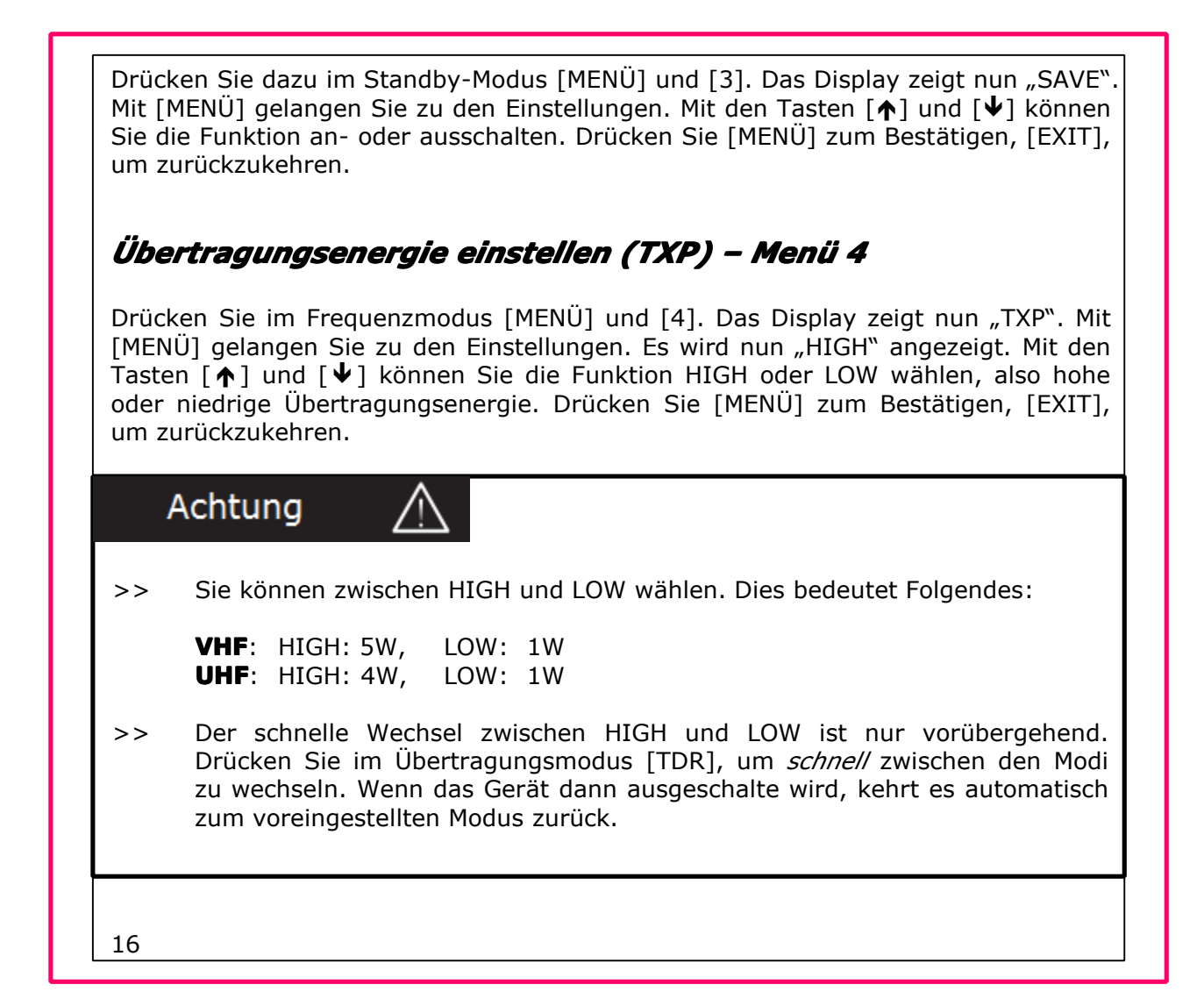

#### *Anfangs- Anfangs-Anfangs- und Endton der Übertragung bertragungbertragungbertragungeinstellen einstelleneinstellen(ROGER) (ROGER)(ROGER)– Menü 5*

Mit dieser Funktion stellen Sie die Tonübertragung bei Anfang und Ende des Gespräches ein.

**OFF:** Drücken Sie und lassen Sie dann die [PTT Taste los. Es ertönt kein Ton.

**BOT:** Ein Ton wird am Anfang der Übertragung gesendet.

**EOT:** Es erfolgt eine Mitteilung, wenn Sie die Übertragung mittels Loslassen der [PTT] Taste beenden.

**BOTH:** Es sind beide Modi eingestellt. Es erfolgen Töne sowohl bei Anfang, als auch bei Ende der Übertragung.

Drücken Sie im Standby-Modus [MENÜ] und [5]. Das Display zeigt nun "ROGER". Mit [MENÜ] gelangen Sie zu den Einstellungen. Es wird nun "OFF" angezeigt. Mit den Tasten [�] und [�] können Sie die Funktion an oder ausschalten. Drücken Sie [MENÜ] zum Bestätigen, [EXIT], um zurückzukehren.

# *Time-out-Timer einstellen (TOT) – Menü 6*

Diese Funktion verhindert, dass zu lange übertragen wird. Wenn Sie das eingestellte Limit erreicht haben, ertönt ein Alarm. Dieses Limit kann in 40 Stufen á 15 Sekunden eingestellt werden. Es reicht von 15 bis 600 Sekunden.

Drücken Sie im Standby-Modus [MENÜ] und [6]. Das Display zeigt nun "TOT". Mit [MENÜ] gelangen Sie zu den Einstellungen. Es wird nun "60" angezeigt. Mit den Tasten [ � ] und [ � ] können Sie die Zeit einstellen. Drücken Sie [MENÜ] zum Bestätigen, [EXIT], um zurückzukehren.

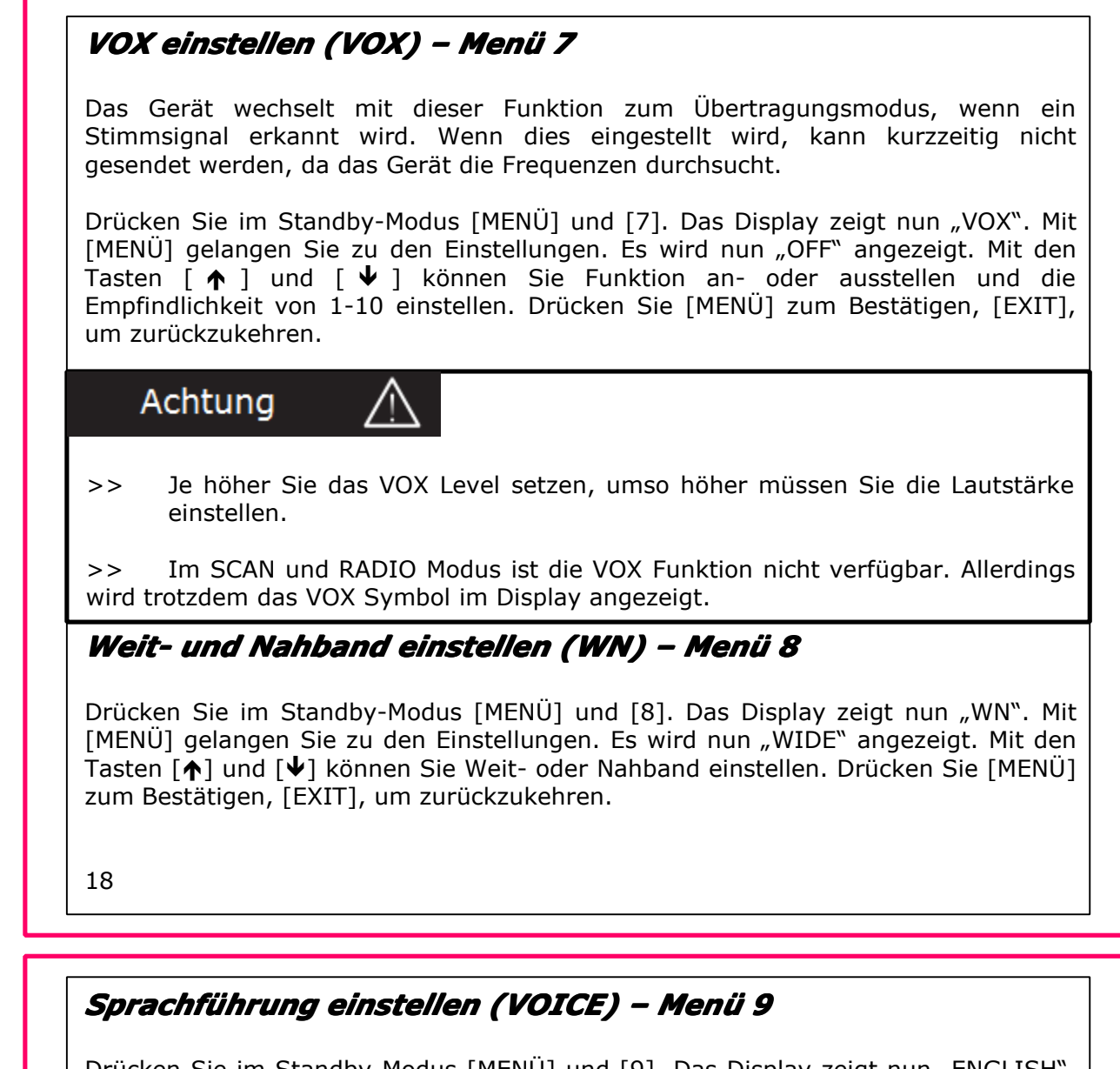

Drücken Sie im Standby-Modus [MENÜ] und [9]. Das Display zeigt nun "ENGLISH". Mit [MENÜ] gelangen Sie zu den Einstellungen. Mit den Tasten [ $\uparrow$ ] und [ $\downarrow$ ] können Sie CHINESISCH, ENGLISCH oder AUS einstellen. Drücken Sie [MENÜ] zum Bestätigen, [EXIT], um zurückzukehren.

# Achtung

 $>$  Schalten Sie sowohl Menü 9, als auch Menü 11 aus, um die Voice Funktion vollständig abzuschalten.

# *Übertragungs- bertragungs-bertragungs-bertragungs-Überzeit berzeit Alarm (TOA) – Menü <sup>10</sup>*

Bei dem Alarm handelt es sich um einen Warnton, der ertönt, wenn Ihre Übertragungszeit *fast* abgelaufen ist. Wenn die Zeit dann endgültig erreicht ist, ertönt ein Ton und das Display wird flackern. Sie können das Level bis zur endgültigen Abschaltung (TOT) von 1-10 einstellen, einstellbar á 1Sekunde.

Drücken Sie dazu im Standby-Modus [MENÜ] und [1] <sup>+</sup> [0]. Das Display zeigt nun "TOA". Mit [MENÜ] gelangen Sie zu den Einstellungen. Es wird nun "5" angezeigt. Mit den Tasten [ $\uparrow$ ] und [ $\downarrow$ ] können Sie die Zeit einstellen oder die Funktion abschalten. Drücken Sie [MENÜ] zum Bestätigen, [EXIT], um zurückzukehren.

# *BEEP Mitteilung MitteilungMitteilungMitteilung(BEEP) – Menü 11*

Mit dieser Funktion stellen Sie die Warn- und Bestätigungstöne ein. Deshalb möchten wir Sie bitten, diese Funktion angeschaltet zu haben.

Drücken Sie im Standby-Modus [MENÜ] und [1], [1]. Das Display zeigt nun "BEEP". Mit [MENÜ] gelangen Sie zu den Einstellungen. Es wird nun "ON" angezeigt. Mit den Tasten  $\lceil \bigwedge \rceil$  und  $\lceil \bigvee \rceil$  können Sie die Funktion an- oder ausschalten. Drücken Sie [MENÜ] zum Bestätigen, [EXIT], um zurückzukehren.

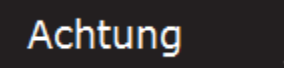

 $>$  Wenn Menü 9 und 11 gleichzeitig angeschaltet sind, wird die VOICE Funktion bevorzugt.

#### *Startbildschirm StartbildschirmStartbildschirmStartbildschirm(PONMSG) (PONMSG)(PONMSG) (PONMSG)– Menü 12*

Das Gerät hat für den Startbildschirm drei verschiedene Modi.

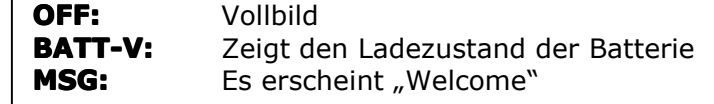

Drücken Sie im Standby-Modus [MENÜ] und [6]. Das Display zeigt nun "PONMSG". Mit [MENÜ] gelangen Sie zu den Einstellungen. Es wird nun "OFF" angezeigt. Mit den Tasten [�] und [�] können Sie zwischen den gezeigten Modi wählen. Drücken Sie [MENÜ] zum Bestätigen, [EXIT], um zurückzukehren. 20

Mittels der Software können Sie die Nachricht auch ändern.

Hierzu folgende Hinweise:

- 1. Die Nachricht sollte etwa 6 Zeichen haben.
- 2. Sie können Zeichen von A-Z und von 0-9 benutzen.
- 3. Die Änderung ist nur am PC möglich!

# *Kanal besetzt besetzt besetztbesetztAussperrung Aussperrung (BCL) – Menü 13*

Diese Funktion schützt Sie davor, schon besetzte Kanäle anderer Funker zu benutzen oder diese anderen von der eigenen Benutzung dieses Kanals zu informieren. Drücken Sie hierzu den [PTT] Knopf. Es ertönt auf dem Kanal ein Signalton. Dieser erlischt, wenn Sie die Taste wieder loslassen. Das Gerät ist dann wieder im Empfangsmodus.

Drücken Sie im Frequenz-Modus [MENÜ] und [1], [3]. Das Display zeigt nun "BCL". Mit [MENÜ] gelangen Sie zu den Einstellungen. Es wird nun "OFF" angezeigt. Mit den Tasten [�] und [�] können Sie die Funktion an- oder abschalten. Drücken Sie [MENÜ] zum Bestätigen, [EXIT], um zurückzukehren.

# *Tastensperre Tastensperre(AUTOLK) (AUTOLK)– Menü 14* Mit dieser Funktion stellen Sie zwischen manueller und automatischer Tastensperre um. **ON:** Wenn Autolock angeschaltet ist und innerhalb 15 Sekunden keine Eingabe verzeichnet wird, wird die Tastensperre automatisch aktiv. Drücken Sie die Schlüsseltaste 2 Sekunden lang, um das Nummernfeld zu entsperren. **OFF:** Die automatische Tastensperre ist nun inaktiv. Sie kann mit dem Schlüssel manuell aktiviert werden. Achtung Im manuellen Modus müssen Sie die Taste 2 Sekunden lang drücken – dann  $>$ ist die Sperre aktiv. Zum Lösen, drücken Sie die Taste erneut für 2 Sekunden.Drücken Sie im Standby-Modus [MENÜ] und [1], [4]. Das Display zeigt nun "AUTOLK". Mit [MENÜ] gelangen Sie zu den Einstellungen. Es wird nun "OFF" angezeigt. Mit den Tasten [ $\uparrow$ ] und [ $\downarrow$ ] können Sie die Funktion an- oder ausschalten. Drücken Sie [MENÜ] zum Bestätigen, [EXIT], um zurückzukehren. *CTCSS Empfang (R-CTCSS) (R-CTCSS) – Menü 15* Mit CTCSS/DCS können Sie bestimmte Frequenzen oder Gruppengespräche empfangen und andere hiervon ausschließen. Die Geräuschunterdrückung funktioniert nur bei gleichen CTCSS/DCS Signalen 22 Drücken Sie im Frequenz-Modus [MENÜ] und [1], [5]. Das Display zeigt nun "R-CTCSS". Mit [MENÜ] gelangen Sie zu den Einstellungen. Es wird nun "OFF" angezeigt. Mit den Tasten [ $\uparrow$ ] und [ $\downarrow$ ] können Sie die Funktion an- oder ausschalten und den Code einstellen. Drücken Sie [MENÜ] zum Bestätigen, [EXIT], um zurückzukehren. Achtung  $>$  Das Gerät hat 50 CTCSS Gruppen gespeichert, siehe Anhang 1. *CTCSS Senden (T-CTCSS) – Menü 16* Drücken Sie im Frequenz-Modus [MENÜ] und [1], [6]. Das Display zeigt nun "T-CTCSS". Mit [MENÜ] gelangen Sie zu den Einstellungen. Es wird nun "OFF" angezeigt. Mit den Tasten [ $\uparrow$ ] und [ $\downarrow$ ] können Sie zwischen 67,0Hz – 254,1Hz wählen. Drücken Sie [MENÜ] zum Bestätigen, [EXIT], um zurückzukehren. Achtung Das Gerät hat 50 CTCSS Gruppen gespeichert, siehe Anhang 1.  $>$

# *DCS Empfang EmpfangEmpfang(R-DCS) (R-DCS)(R-DCS)– Menü 17*

Drücken Sie im Frequenz-Modus [MENÜ] und [1], [7]. Das Display zeigt nun "R-DCS". Mit [MENÜ] gelangen Sie zu den Einstellungen. Es wird nun "OFF" angezeigt. Mit denTasten [�] und [�] können Sie zwischen AUS und D023N bis D754I wählen. Drücken Sie [MENÜ] zum Bestätigen, [EXIT], um zurückzukehren. 23

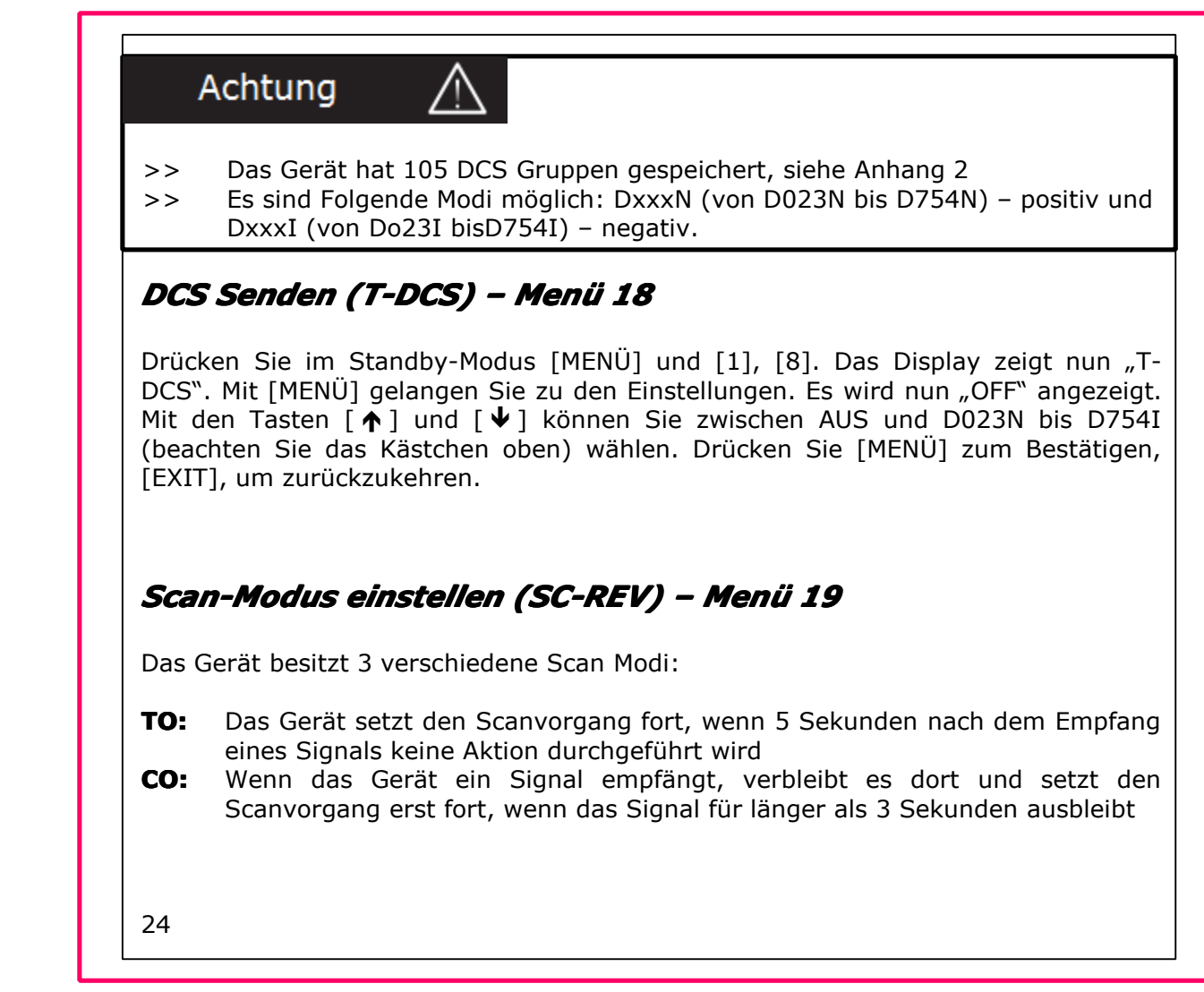

**SE:** Das Gerät stoppt den Vorgang, wenn es ein Signal empfängt.

Drücken Sie im Standby-Modus [MENÜ] und [1], [9]. Das Display zeigt nun "R-CTCSS". Mit [MENÜ] gelangen Sie zu den Einstellungen. Es wird nun "TO" angezeigt. Mit den Tasten [ $\uparrow$ ] und [ $\downarrow$ ] können Sie aus den genannten Funktionen auswählen. Drücken Sie [MENÜ] zum Bestätigen, [EXIT], um zurückzukehren.

# *SCAN / LAMPE / SOS-CH und Radio mit der Seitentaste Seitentaste(PF1) einstellen einstellen - Menü 20*

Mittels der Seitentaste 1 können Sie zwischen 4 verschiedenen Funktionen wählen.

- 1. Drücken Sie im Standby-Modus die Seitentaste 1, umdas **aktive Scannen** einzustellen (siehe auch Menü 19). Drücken Sie irgendeine Taste, um den Scan-Modus zu beenden. Drücken Sie im Standby-Modus [MENÜ] und [2], [0]. Das Display zeigt nun "PF1 Radio". Drücken Sie [MENÜ] zum Bestätigen, [EXIT], um zurückzukehren.
- 2. Drücken Sie im Standby-Modus die Seitentaste 1, um die **Lampe** einzuschalten. Wenn Sie nochmals drücken, schalten Sie sie aus. Drücken Sie im Standby-Modus [MENÜ] und [2], [0]. Das Display zeigt nun "PF1 Radio". Drücken Sie [MENÜ] zum Bestätigen, [EXIT], um zurückzukehren.

3. Im Notfall kann das Gerät **SOS Signale** aussenden. Dies geschieht auf einem speziellen Kanal oder einer speziellen Frequenz sowohl im Band A, als auch im Band B. Während das Gerät einen Ton aussendet (wu---wu---), blinkt auch die grüne LED. Das Signal wird alle 5 Minuten übertragen, für 10 Sekunden. Wenn im SOS Modus ein Signal empfangen wird, schaltet der Empfänger automatisch dahin. Wenn dieses Signal verschwindet, schaltet das Gerät wieder in den SOS Modus. Drücken Sie irgendeine Taste, um den SOS Modus zu verlassen.

# Achtung

- $>$  Für den Fall, dass der SOS-Kanal nicht die Hauptfrequenz ist, wird dies vom Gerät automatisch übernommen. Die Hauptfrequenz wird dann nicht gespeichert.
- $>$ Drücken Sie [A/B], um die Hauptfrequenz zu resetten.

Drücken Sie im Standby-Modus [MENÜ] und [2], [0]. Das Display zeigt nun "PF! Radio". Mit [MENÜ] gelangen Sie zu den Einstellungen. Mit den Tasten [ $\uparrow$ ] und [ $\downarrow$ ] gelangen Sie in das Untermenü. Das Display zeigt nun SOS-CH. Wiederum mit den Tasten [�] und [�] wählen Sie zwischen Band <sup>A</sup> und Band B. Drücken Sie [MENÜ] zum Bestätigen. Der SOS-Ton wird nun ertönen, während die LEDs blinken.

Dies bedeutet, dass die SOS Funktion angeschaltet ist. Nachdem Sie diese Einstellungen vorgenommen haben, drücken Sie die Seitentaste 1 nochmals, damit das Signal übertragen wird.

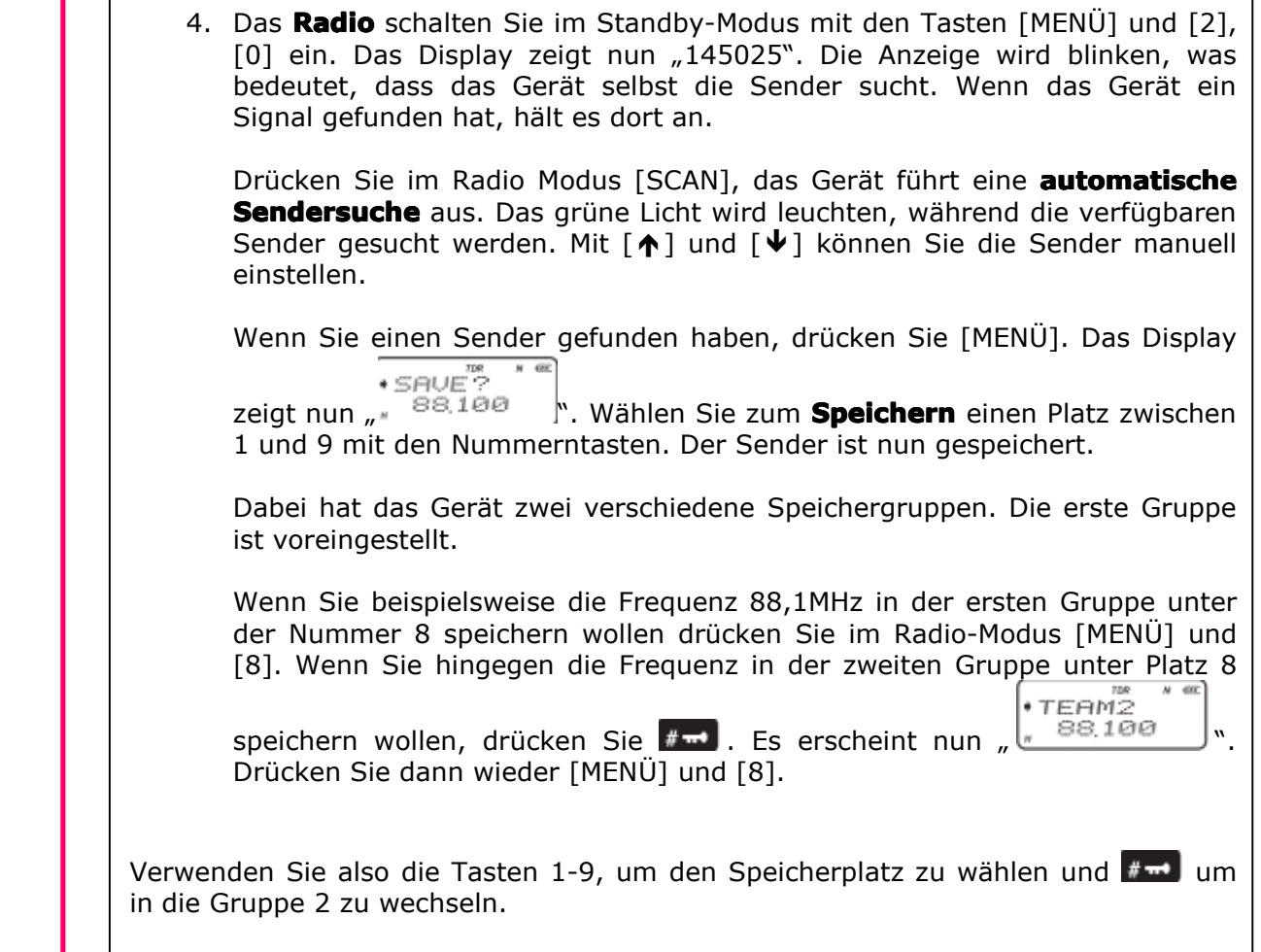

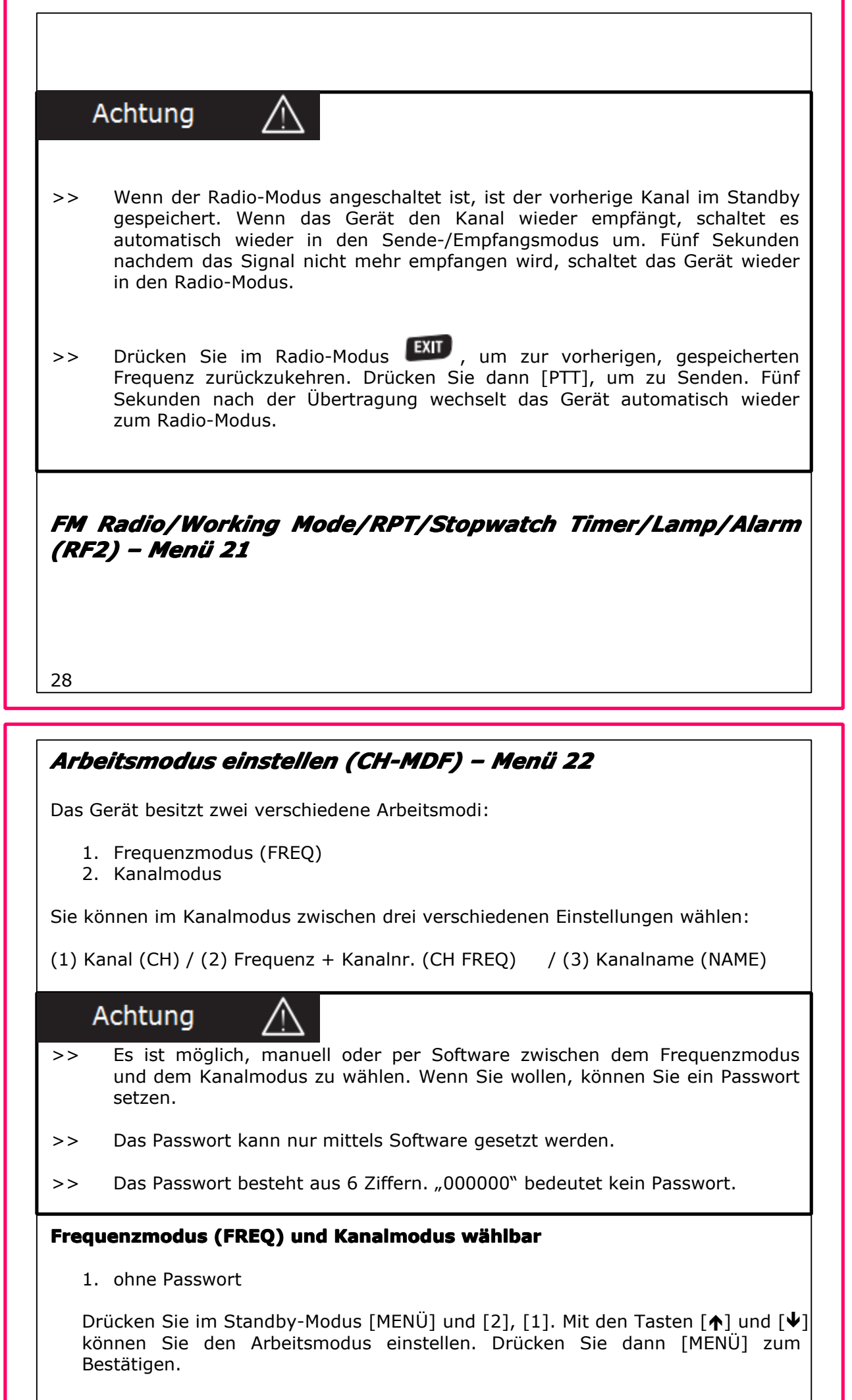

2. mit Passwort

Setzen Sie das Passwort bitte mit der Software. Das Passwort besteht aus 6 Ziffern 0-9. Nutzen Sie nicht "000000".

Drücken Sie im Standby-Modus [MENÜ] und [2], [1]. Mit den Tasten [ $\biguparrow$ ] und [ $\biguplus$ ] können Sie wählen zwischen FREQ/NAME/CH/CHFREQ. Drücken Sie dann [MENÜ] zum Bestätigen. Es erscheint "CH-NDF". Drücken Sie dann das Passwort mit dem Ziffernblock ein.

# Achtung

- $>$  Wenn mindestens ein Kanal im Gerät gespeichert ist, sind die genannten Modi verfügbar.
- $>$  Um schnell zwischen dem Frequenz- und Kanalmodus zu wechseln drücken Sie [MENÜ] und [TDR]. Ohne ein Passwort geht dies direkt. Andernfalls müssen Sie das Passwort eingeben.

### *Automatische Automatische AutomatischeHintergrundbeleuchtung einstellen einstellen (ABR) – Menü 23*

Drücken Sie im Standby-Modus [MENÜ] und [2], [2]. Das Display zeigt nun "ABR". Mit [MENÜ] gelangen Sie zu den Einstellungen. Es wird nun "ON" angezeigt. Mit den Tasten [�] und [�] können Sie zwischen AUS und An wählen. Drücken Sie [MENÜ] zum Bestätigen, [EXIT], um zurückzukehren.

30

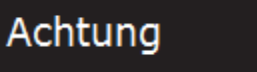

 $>$  Wenn diese Funktion eingeschalten ist, wird die Beleuchtung beim Betätigen der Seitentaste 2 oder i Sende-/Empfangsmodus nicht aktiviert. Bei der Betätigung des Ziffernblocks oder der Seitentaste 1 geht die Beleuchtung automatisch an.

# *OFFSET Frequenz Frequenz einstellen einstellen einstellen(OFF-SET) (OFF-SET) – Menü 24*

Mit dieser Funktion stellen Sie den Abstand zwischen Sende- und Empfangsfrequenz ein. Die Spannweite reicht von 0 bis 69.975MHz.

Drücken Sie im Standby-Modus [MENÜ] und [2], [3]. Das Display zeigt nun "OFFSET". Mit [MENÜ] gelangen Sie zu den Einstellungen. Mit den Tasten [ $\uparrow$ ] und [ � ] können Sie zwischen den verschiedenen OFFSET Frequenzen wählen oder diesen mittels Zifferntasten manuell einstellen. Drücken Sie [MENÜ] zum Bestätigen, [EXIT], um zurückzukehren.

#### **Und so stellen Sie die Funktion bei verschiedenen Frequenzen ein:**

Wenn Sie in verschiedenen Frequenzen senden und empfangen, ist es notwendig, dass Sie die OFFSET Frequenz und dessen Richtung im Frequenzmodus einstellen.

- 1. Setzen Sie dazu den Arbeitsmodus auf "Frequenzmodus"
- 2. Setzen Sie die Frequenzrichtung und die OFFSET Frequenz fest
- 31

#### *Beispiel: Beispiel:*

Wenn Sie im Frequenzmodus sind, empfängt das Gerät auf 450.025MHz und sendet auf 460.025MHz.

Drücken Sie im Frequenzmodus also [4] [5] [0] [0] [2] [2] [5] ein. Drücken Sie dann [MENÜ], [2], [4] ,[MENÜ], um positive Richtung (+) zuwählen. Drücken Sie dann [MENÜ], [2], [3], [MENÜ], wählen 10.000, dann [MENÜ], [EXIT].

Das Display quittiert dies. Drücken Sie dann [PTT], um zu senden. Lassen Sie [PTT] los. Das Display zeigt dann die Empfangsfrequenz an. Die Sendefrequenz wird ebenfalls angezeigt und sollte der Einstellung entsprechen.

### *Frequenzrichtung Frequenzrichtungeinstellen (SFT-D) (SFT-D)– Menü 25*

Für die Frequenzrichtung gibt es drei verschiedene Einstellungen:

- 1. Plus (+), d.h. die Sendefrequenz ist höher als die Empfangsfrequenz
- 2. Minus (-), d.h. die Sendefrequenz ist niedriger als die Empfangsfrequenz
- 3. Funktion ausgeschaltet

Drücken Sie im Standby-Modus [MENÜ] und [2], [4]. Das Display zeigt nun "SFT-D". Mit [MENÜ] gelangen Sie zu den Einstellungen. Mit den Tasten [ $\uparrow$ ] und [ $\downarrow$ ] können Sie zwischen den verschiedenen Einstellungen wählen. Drücken Sie [MENÜ] zum Bestätigen, [EXIT], um zurückzukehren.

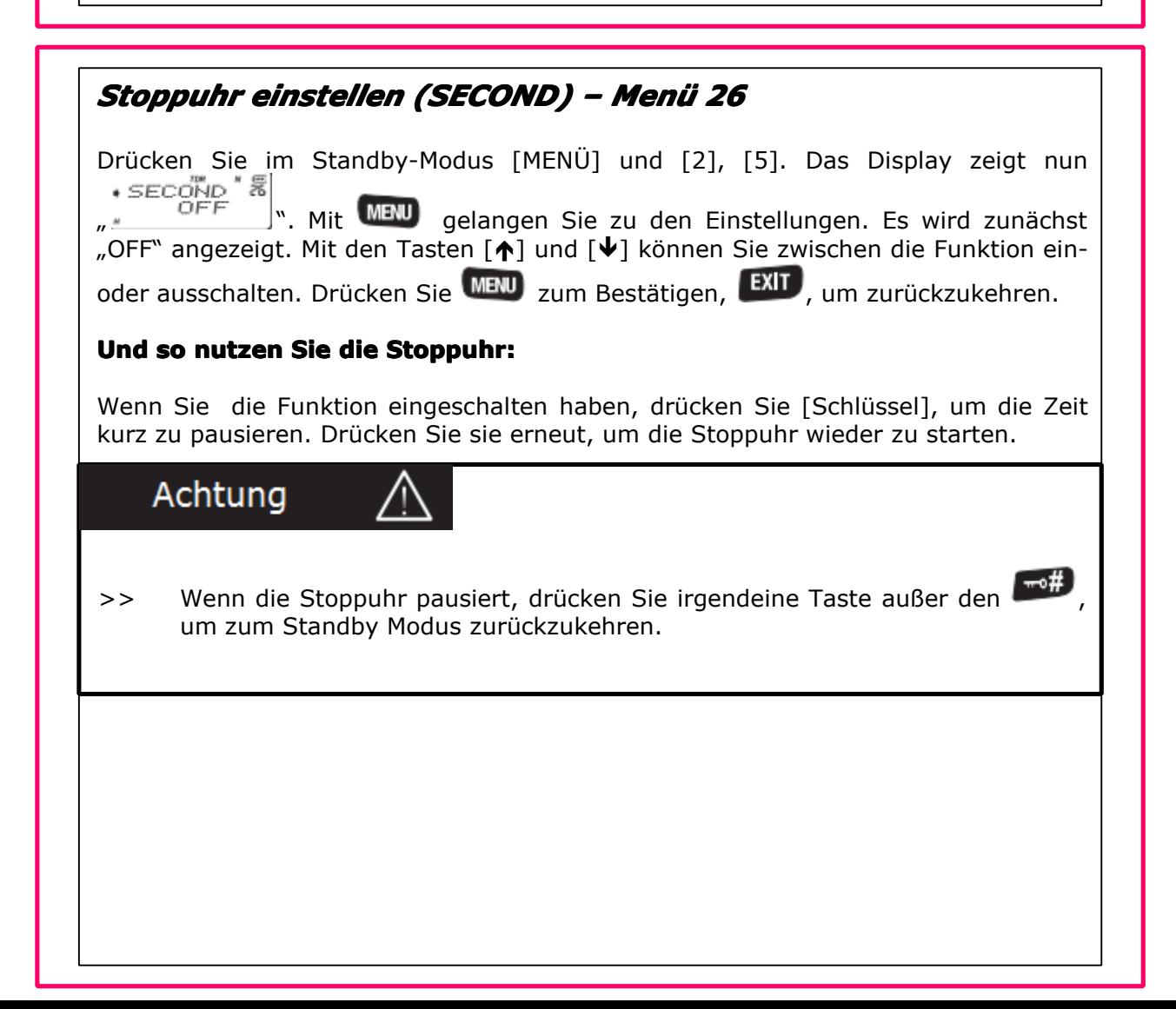

# *Kanalname Kanalname editieren editieren (CHNAME) (CHNAME) (CHNAME)– Menü 27*

#### **Wenn Sie den Kanalnamen editieren, beachten Sie bitte:**

- 1. Der Name kann nur aus den 26 Zeichen (A-Z) und 10 Ziffern (0-9) bestehen
- 2. Er sollte nicht länger als 6 Zeichen sein
- 3. Wenn Sie manuell editieren, bedeutet das "-" ein Leerzeichen

#### **Editiermethoden: Editiermethoden: Editiermethoden:**

- 1. Mit der KG-UV6D Software
- 2. manuelle mittels der Tastatur

#### **Wie Sie den Namen editieren: editieren: editieren:**

- 1. Haben Sie mindestens einen Kanal gespeichert
- 2. Gehen Sie in den Kanalmodus
- 3. Drücken Sie  $[\hat{\P}$ , um das Zeichen zu wählen und  $[\hat{\Psi}]$ , für die Ziffer

#### **Editierschritte: Editierschritte: Editierschritte:**

- 1. speichern Sie den Kanal im Gerät. Gehen Sie dazu in das Kanalmenü (MEM-CH), Menü 27.
- 2. Gehen Sie in das Menü 21 und wählen Sie "NAME" als Modus

34

3. Wählen Sie den gewünschten Kanal, drücken Sie [MENÜ], [2], [6] und [MENÜ]. Das Display zeigt nun 6 Mal "-". Drücken Sie Drücken Sie [ $\uparrow$ ], um das Zeichen zu wählen und [�], für die Ziffern. Das Display zeigt dann den gewünschten Namen. Drücken Sie [MENÜ] zum Speichern und [EXIT], um das Menü zu verlassen.

# *Kanalspeicher: Kanalspeicher: Kanalspeicher:Co-Kanal Co-Kanal und Dis-Kanal Dis-KanalDis-KanalDis-Kanaleinstellen einstellen (MEM-CH) (MEM-CH)(MEM-CH)– Menü 28*

Sowohl im Frequenz-, als auch im Standby-Modus können Sie die Kanäle und entsprechende Parameter speichern.

Stellen Sie die gewünschte Frequenz ein, drücken Sie im dann . Das Display zeigt nun ("MEM-CH"  $\frac{m}{\sqrt{M}}$ " Mit (MENU) gelangen  $MENU$   $+$   $SQL2$ Sie zu den Einstellungen. Mit den Tasten [↑] und [↓] können Sie zwischen den Kanälen wählen. Drücken Sie MENU, zum Speichern. Es ertönt eine Mitteilung.

Wenn Sie den Kanal als Dis-Kanal speichern wollen, wiederholen Sie die Vorgehensweise mit einer anderen Frequenz. Die Mitteilung ertönt erneut (transmitting memory), was bedeutet, dass verschiedene Frequenzen als Dis-Kanal gespeichert sind.

#### **Beispiel: Beispiel:**

Speichern Sie die Empfangsfrequenz 450.025MHz und die Sendefrequenz 460.025MHz am Speicherort als Dis-Kanal.

1. Drücken Sie im Frequenz-Modus [4] [5] [0] [0] [2] [5] <sup>+</sup> [MENÜ] <sup>+</sup> [2], [8]  $\parallel$   $\parallel$  + [MENÜ]. Drücken Sie dann [2], [0] oder [ $\bigtriangleup$ ] und [ $\bigtriangledown$ ] um den Kanal 20 zu wählen, dann [MENÜ], um zu bestätigen. Die Mitteilung erfolgt dann für den Empfangskanal. 2. Drücken Sie dann [4] [6] [0] [0] [2] [5] <sup>+</sup> [MENÜ] <sup>+</sup> [2], [8] <sup>+</sup> [MENÜ] <sup>+</sup> [MENÜ]. Es ertönt dann die Mitteilung. Drücken Sie dann [EXIT] 3. Der Dis-Kanal ist eingestellt Achtung  $>$  Der relevante CTCSS/DCS Impuls mit der Empfangsfrequenz sollte zunächst gespeichert werden, sodass die Einstellungen dann nachher in dem favorisierten Kanal zusätzlich abgespeichert werden kann.  $>$  Im Sendespeicher, kann nur die eine spezielle Frequenz gespeichert werden. Wenn der gewünschte Kanal bereits belegt ist, löschen Sie ihn bitte, bevor  $>$ Sie den Sende- und Übertragungsspeicher belegen. Nur wenn der gewünschte Kanal leer ist, können Sie diese beiden speichern. Andernfalls kann nur der Sendespeicher manuell abgelegt werden. Neben der manuellen Speicherung kann diese auch mit der Software  $>$ erfolgen.

36

# *Kanalname Kanalname löschen (DEL-CH) (DEL-CH)(DEL-CH)– Menü 29*

Drücken Sie im Standby-Modus [MENÜ] und [2], [9]. Das Display zeigt nun

" ". Mit [MENÜ] gelangen Sie zu den Einstellungen. Mit denTasten [�] und [�] können Sie den gewünschten Kanal einstellen. Drücken Sie [MENÜ] zum Bestätigen, [EXIT], um zurückzukehren.

# *Einstellungen zurücksetzen cksetzencksetzen– Menü 30*

Das Gerät hat zwei Auswahlmöglichkeiten zum Reset, VFO und ALL.

VFO bedeutet, dass alle Einstellungen im Frequenzmodus auf Werkseinstellung zurückgesetzt werden.

ALL bedeutet, dass alle Parameter sowohl im Frequenz-, als auch im Kanalmodus zurückgesetzt werden.

#### **1. VFO Reset**

Drücken Sie im Standby-Modus [MENÜ] und [3], [0]. Das Display zeigt nun "RESET". Mit [MENÜ] gelangen Sie zu den Einstellungen. Mit denTasten [�] und [�] können Sie VFO einstellen. Drücken Sie [MENÜ] zum Bestätigen, [EXIT], um zurückzukehren.

#### **2. ALL Reset**

Um der unbeabsichtigten Vernichtung aller Einstellungen vorzubeugen, empfehlen wir Ihnen, für diese Funktion ein Passwort mittels Software festzulegen.

Setzen Sie nur gültiges Passwort fest (siehe oben). Nutzen Sie nur dieses Passwort, um die Werkseinstellungen zurückzusetzen.

Wenn Sie "000000" sehen, bedeutet dies, dass kein Passwort festgelegt ist.

1. Passwort mit "000000" setzen

Drücken Sie im Standby-Modus [MENÜ] und [3], [0]. Das Display zeigt nun "RESET, ALL". Mit [MENÜ] gelangen Sie zu den Einstellungen. Mit den Tasten [ $\uparrow$ ] und [�] können Sie ALL einstellen. Drücken Sie [MENÜ] zum Bestätigen. Das Display quittiert Ihnen das. Drücken Sie dann nochmals [MENÜ]. Das Gerät wird sich automatisch zurücksetzen und dann neu starten.

2. Passwort mit "xxxxxx" setzen, Beispiel: 123456

Drücken Sie im Standby-Modus [MENÜ] und [3], [0]. Das Display zeigt nun "RESET, ALL". Mit [MENÜ] gelangen Sie zu den Einstellungen. Mit den Tasten [ $\uparrow$ ] und [�] können Sie ALL einstellen. Drücken Sie [MENÜ] zum Bestätigen. Tragen Sie nun das Passwort ein. Das Display quittiert Ihnen das. Drücken Sie dann nochmals [MENÜ]. Das Gerät wird sich automatisch zurücksetzen und dann neu starten

#### *S0S Band Selection(SOS-CH) Selection(SOS-CH) Selection(SOS-CH)Selection(SOS-CH) – Menü 31*

38

#### *CTCSS/DCS CTCSS/DCSScannen Scannen– Menü 32*

Wenn das Gerät ein CTCSS oder ein DCS Signal erkennt, startet es den Scanvorgang. Dieser umfasst diese CTCSS und DCS Frequenzen, die bereits im Gerät abgelegt sind. Das Gerät stoppt dann bei den gespeicherten Kanälen, die mit der Sendefrequenz übereinstimmen.

Wenn das Funkgerät ein CTCSS oder DCS Signal empfängt, drücken Sie [MENÜ] und [3], [2]. Das Display zeigt nun "SCN CD". Mit [MENÜ] gelangen Sie zu den Einstellungen. Der Pfeil zeigt nun auf CTCSS. Mit den Tasten  $\lceil \bigwedge \rceil$  und  $\lceil \bigvee \rceil$  können Sie zwischen CTCSS und DCS wählen. Drücken Sie [MENÜ] zum Bestätigen, [EXIT], um zurückzukehren.

# Achtung

- $>$ Diese Funktion ist nur im Frequenz-Modus verfügbar.
- $>$ Sie funktioniert nur, wenn das CTCSS oder DCS Signal von außen kommt.
- $>$  Drücken Sie [ � ] und [ � ] oder den Drehknopf, um die Scan-Richtung zu wechseln.
- $>$  Das Gerät stoppt an einer übereinstimmenden Frequenz. Sie können [MENÜ] drücken, um die Arbeitsfrequenz vorübergehend als die Standardfrequenz festzulegen. Wenn Sie die diese Frequenz direkt als Arbeitsfrequenz festlegen wollen, speichern Sie diese bitte im Menü 15/16 (CTCSS) oder 17/18 (DSC). Andernfalls geht diese Frequenz beim nächsten Scan verloren.
- $>$  Nur das Band mit dem Pfeil und das gefundene Signal können beim nächsten CTCSS oder DCS Scan aktiviert werden.

# *DTMF-Codierung DTMF-CodierungDTMF-Codierung Die Tasten [MENÜ],* [ � ], [ � ] und [EXIT] bedeuten A, B, C, <sup>D</sup> bei der DTMF Kodierung. Folgen Sie bitte den folgenden Schritten, um DTMF manuell zu aktivieren: 1. Halten Sie die [PTT] Taste gedrückt, um zu senden. 2. Drücken Sie gleichzeitig die jeweiligen Tasten auf der Tastatur, um den DTMF Ton zu senden. Achtung  $>$  Dieses Gerät wird die Übersendung des jeweiligen Tones anzeigen. *Editieren/Senden Editieren/Sendendes ANI ID Codes, ANI ID Code Sendungsverz SendungsverzSendungsverzSendungsverzögerung und DTMF Mithörton* Achtung  $>$  Die genannten Funktionen sind nur mit der Software einstellbar!  $Einstein$  **des ANI ID Codes:** Der ANI ID Code umfasst die Zeichen A-Z und 0-9, und maximal 6 Zeichen. 40

#### **Übertragen des ANI ID Codes:**

Wenn diese Funktion angeschaltet ist, wird bei der Übertragung mittels [PTT] Taste der ANI ID Code automatisch übertragen. Wenn Sie ausgeschalten ist, passiert dies nicht.

#### **ANI ID Code Sendeverz SendeverzSendeverzögerung: gerung: gerung:**

Die Sendeverzögerung für die Übermittlung des ANI ID Codes bedeutet die Verzögerung, mit der der Code automatisch gesendet wird.

#### **DTMF Mithörton:**

Die DTMF Funktion bedeutet, dass der Lautsprecher bei der Übersendung des DTMF Tons an- oder abgeschaltet wird und den DTMF Ton zu erhalten.

#### **Sie können den DTMF Ton in vier Schritten festlegen:**

- 1. Tastenfeld: Drücken Sie eine Taste, um den Ton beim Senden einzuschalten
- 2. ANI ID Code Ton: ANI ID Code senden, um den DTMF Ton einzuschalten
- 3. Tasten-Ton + ANI ID Ton: durch Drücken des Nummernfeldes oder das Senden des ANI ID Codes kann der DTMF Ton eingestellt werden
- 4. OFF: Im Codiermodus sind alle Mithörtöne ausgeschaltet.

# *Priorit PrioritPrioritPrioritäts-Scan ts-Scants-ScanFunktion Funktion*

*Wenn Sie andere Frequenzen oder spezielle Frequenzen im Hintergrund scannen wollen, können Sie den Prioritäts-Scan einstellen.*

#### *Beispiel: Beispiel: Beispiel:*

Sie haben 6 Kanäle. Davon wollen Sie Kanal 6 ständig überwachen. Wenn Sie die Prioritäts-Funktion auf Kanal 6 einstellen, wird wie folgt gescannt:

CH1  $\rightarrow$  CH6  $\rightarrow$  CH2  $\rightarrow$  CH6  $\rightarrow$  CH3  $\rightarrow$  CH6  $\rightarrow$  CH4  $\rightarrow$  CH5  $\rightarrow$  CH6

Wenn das Gerät auf Kanal 6 ein Signal erkennt, wird es diesen einstellen und anfunken. Setzen Sie den Kanal bitte mittels der Software!

# *Frequenzumkehr Frequenzumkehr– Funktion Funktion*

Wenn Sie die Frequenzumkehr einstellen, werden alle Frequenzen umgekehrt. Dies gilt auch für die CTCSS, DCS und DTMF Einstellungen.

#### **Und so stellen Sie die Funktion ein:**

Drücken Sie im Standby-Modus [SCAN], um die Funktion zu aktivieren. Durch nochmaliges Drücken der [SCAN] Taste schalten Sie sie aus.

42

#### *Wahlweise WahlweiseFunktion Funktion im Kanalmodus: Kanalmodus:Kanalmodus:*

- 1. öffnen Sie das Menü
- 2. resetten sie das Gerät
- 3. programmieren Sie die Funktionen mittels der WOUXUN Software

#### *Batterie Batterie leer – Mitteilung Mitteilung*

Wenn die Batterie einen niedrigen Stand erreicht, hören Sie eine Mitteilung. Gleichzeitig leuchtet alle 5 Sekunden das Hintergrundlicht. Sie hören dann ein "Klick", mit dem das Gerät darauf hinweist, dass die Batterie bald geladen werden muss.

# *Übertragungs bertragungsbertragungsbertragungs- Überschreitung berschreitung berschreitung- Mitteilung Mitteilung*

Wenn die Sendezeit überschritten wird, ertönt ein Alarm, um Sie hieran zu erinnern. Die Übertragung wird dann unterbrochen. Wenn Sie mit der Übertragung fortfahren wollen, drücken Sie bitte [PTT]. Sehen Sie außerdem die Anleitung zu Menü 15 (TOT).

# Achtung

>>Nur gespeicherte Kanäle können zum Scan hinzugefügt werden

- >>Editiermethode: Nur mit der Software
- 43

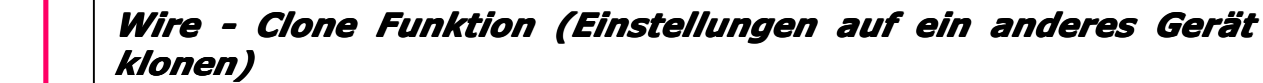

- 1. Batterie in beiden Geräten einlegen und mit dem Kabel verbinden
- 2. Das Zielgerät einschalten
- 3. Halten Sie die Taste [MONI] am Quellgerät gedrückt, während Sie es einschalten
- 4. Die rote LED des Quellgerätes leuchtet. Die Daten werden kopiert
- 5. Die grüne LED des Zielgerätes leuchtet dann. Daten werden empfangen.
- 6. Nach dem Kopieren gehen diese Leuchten aus. Die Geräte kehren zum Standby Modus zurück.

### *Arbeiten mit einem Verstärker*

Dieses Gerät ist in der Lage im Frequenz- und Kanalmodus mit einem Verstärker zu arbeiten. Dieser kann manuell oder mittels Software eingegeben werden.

Befolgen Sie die folgenden Schritte bei der manuellen Eingabe:

1. Versetzen Sie das Gerät in den Frequenzmodus (wenn das Gerät im

Kanalmodus ist, drücken Sie also  $\begin{bmatrix} \text{MENU} \\ + \end{bmatrix}$   $+$   $\begin{bmatrix} \text{S/D} \\ \end{bmatrix}$ 

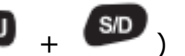

2. Geben Sie die Empfangsfrequenz mittels der Tastatur ein. Dabei ist die Empfangsfrequenz des Funkgerätes die Sendefrequenz des Verstärkers

44

- 3. Setzen Sie die nötigen Parameter für die Frequenz, wie im Menü 15-18, Menü 23, Menü 24 und den anderen relevanten Menüs fest
- 4. Speichern Sie, wie im Menü 27 beschrieben, diese Einstellungen
- 5. Verfahren Sie genauso mit den Sendeeinstellungen

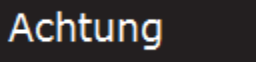

 $>$  Nachdem Sie die OFFSET Frequenz und die Richtung für die Empfangsfrequenz eingestellt haben, ist dies für die Sendefrequenz nicht mehr notwendig.

Wenn Sie diese Schritte befolgt haben, ist die Verstärkerfunktion erfolgreich eingestellt. Schalten Sie nun in den Kanalmodus und rufen Sie den gespeicherten Kanal nun auf. Ihr Gerät wird nun mit dem Verstärker kommunizieren.

#### *Beispiel: Beispiel:Beispiel:*

Wenn die Empfangsfrequenz vom Verstärker 442.850MHz beträgt, die OFFSET Frequenz 5.00MHz, die Richtung (-), die T-CTCSS 103,5Hz und der gewählte Kanal 20 ist, schauen Sie sich folgende Erläuterung an:

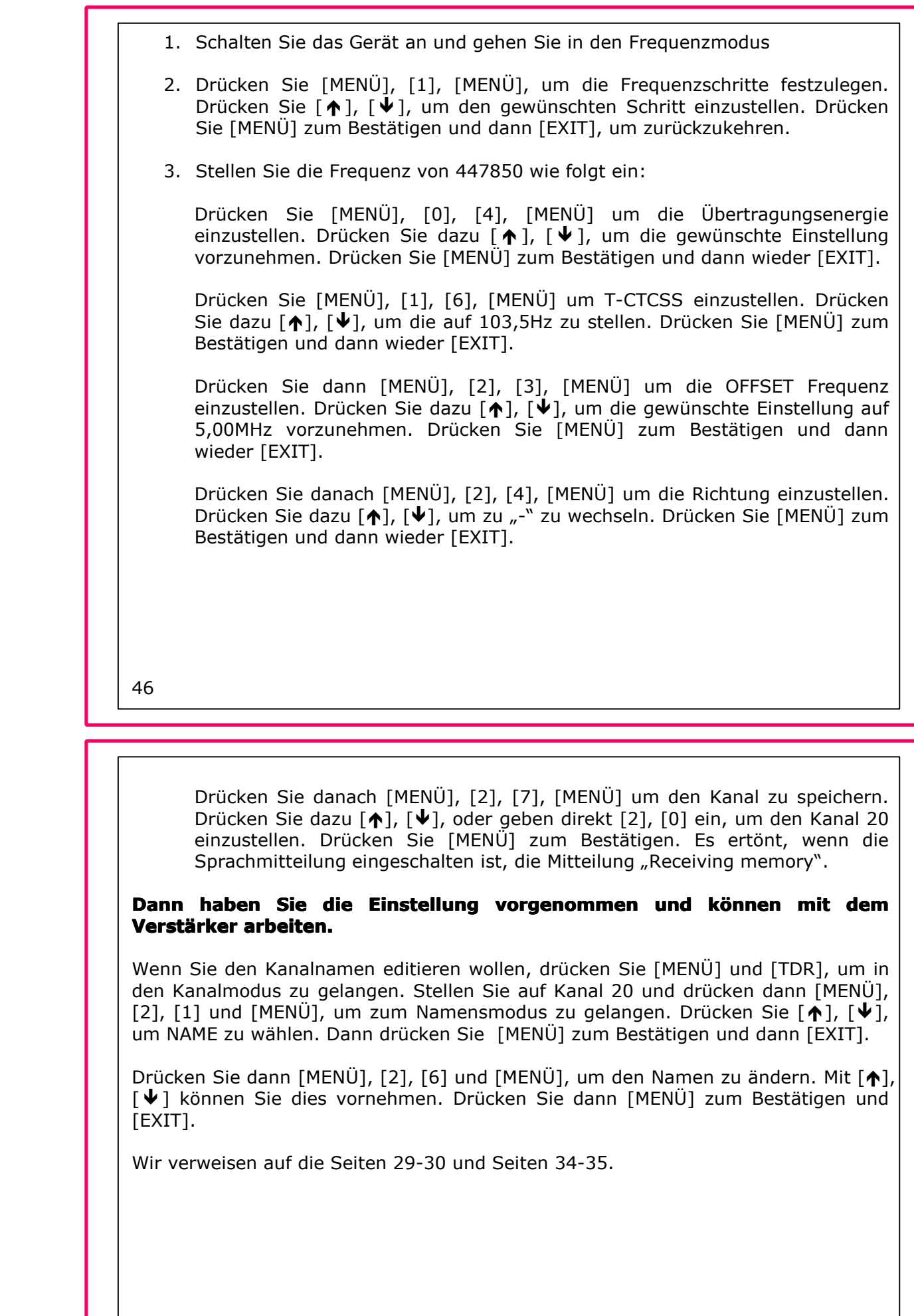

# *Wie Sie das Ladegerät benutzen*

- 1. Stecken Sie den Stecker des Ladegerätes in die Steckdose (Spannung: 90- 240V). Die Anzeige des Ladegerätes leuchtet dann. Das Ladegerät ist im Standby-Modus.
- 2. Setzen Sie die Batterie in das Ladegerät ein. Die rote LED leuchtet. Währenddessen wird die Batterie geladen. Wenn Sie voll geladen ist, leuchtet dieLED grün.

# Achtung

- $>$  Wenn eine völlig leere Batterie in das Ladegerät eingelegt wird, erkennt dies der Lader und lädt die Batterie schonend vor. Die rote LED wird dann erst nach 10-20 Minuten anfangen zu leuchten. Wenn die rote LED dann dauerhaft leuchtet, ist das Ladegerät im Normalmodus. Wenn die grüne LED aufleuchtet, ist die Batterie geladen.
- $>$  Die tiefenentleerte Batterie in einen Erhaltungsladezustand zu versetzen, verträgt die Lithium Batterie besser.

# **Programmieranleitung für die Software (via USB)**

- 1. Laden Sie den USB Treiber herunter und installieren diesen
- 2. Starten Sie Ihren Computer neu
- 3. Laden Sie die Programmiersoftware herunter und installieren Sie diese
- 4. Verbinden Sie das Funkgerät mit dem Computer und öffnen Sie die Software
- 5. Stellen Sie das Funkgerät an

48

- 6. Lesen Sie die Anzeige vom Funkgerät, um die Verbindung zu prüfen
- 7. Nehmen Sie die gewünschten Einstellungen vor
- 8. Übertragen Sie diese auf das Funkgerät

# Achtung

- $>$ Wenn Sie die Meldung "failed connection" erhalten, wenn Sie versuchen vom Funkgerät zu lesen, wiederholen Sie die ersten 5 Schritte nochmals.
- $>$  Beachten Sie bitte, dass bei den ersten 3 Schritten der Com-Port automatisch festgesetzt wird, wenn die Software geöffnet wird. Je nach verschiedenen Systemen kann es nötig sein, dass Sie diesen manuell einstellen.
- $>$ Wählen Sie bitte im Gerätemanager den richtigen Com-Port.
- $>$  Wenn die Verbindung nach wie vor nicht in Ordnung ist, nutzen Sie bitte ein anderes Kabel oder einen anderen PC.

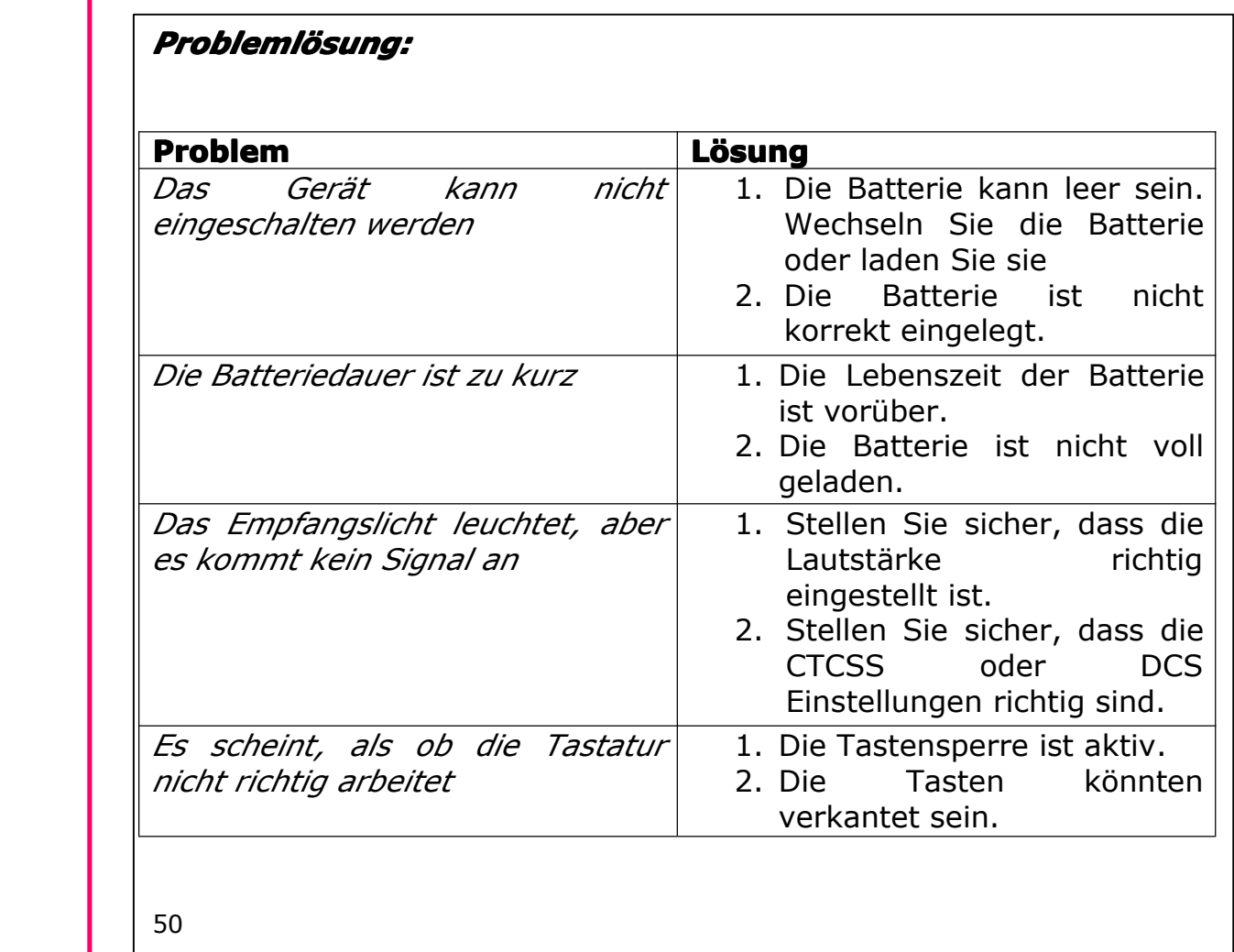

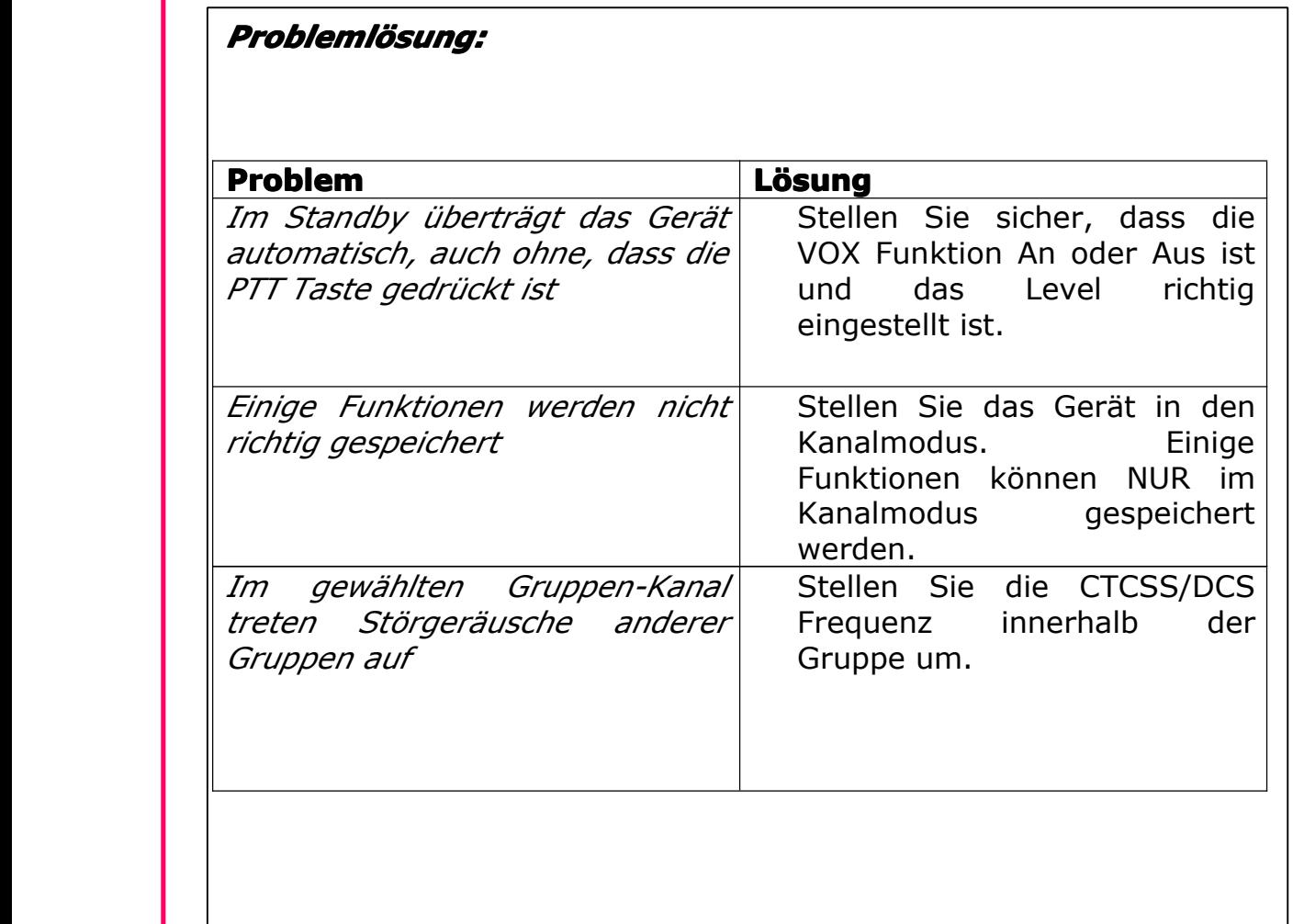

### *Technische Technische Parameter*

*Anhang 1*

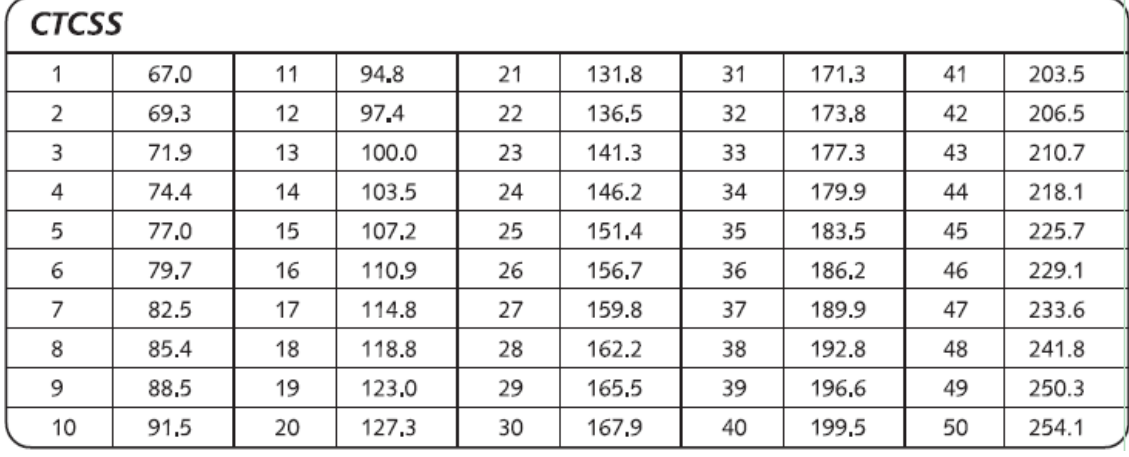

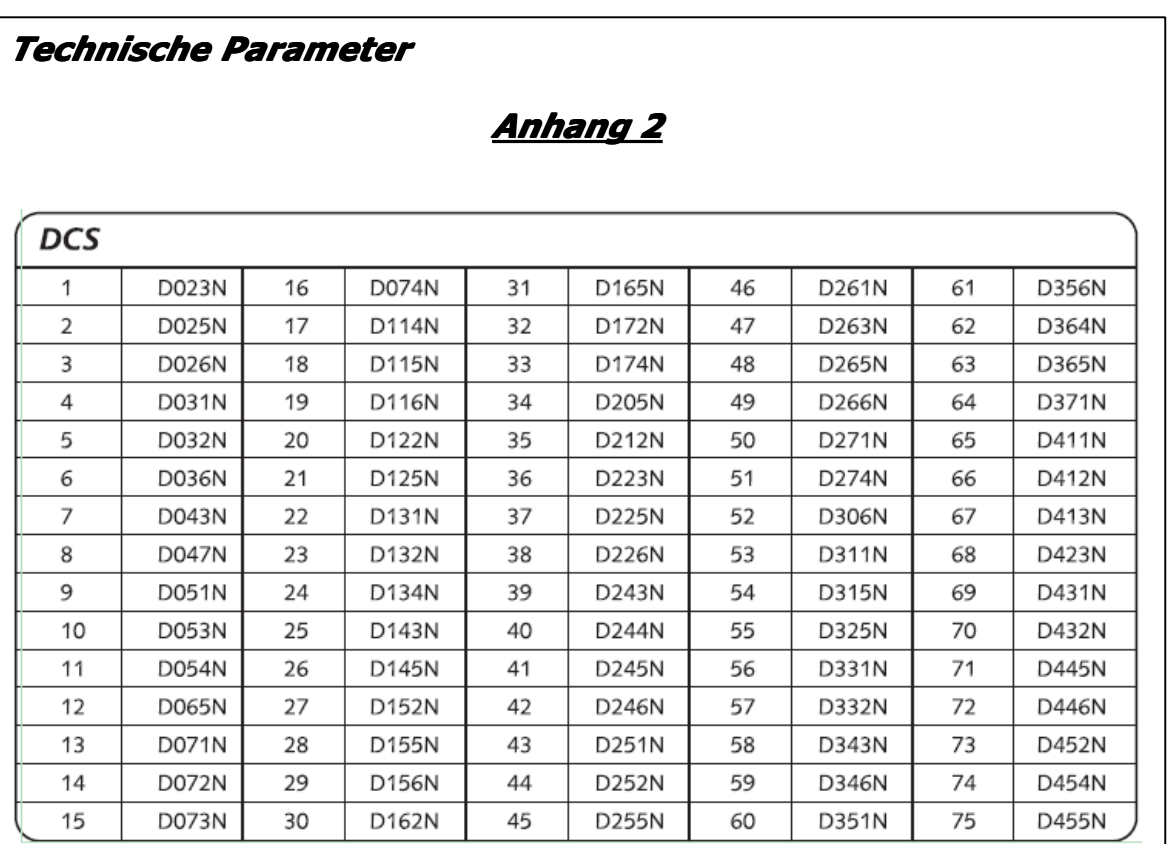

### *Technische Technische Parameter*

# *Anhang 2*

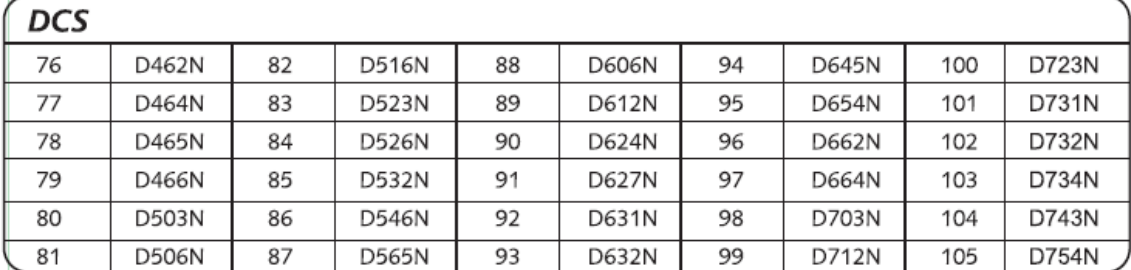

54

# *Technische Technische Spezifikationen Spezifikationen*

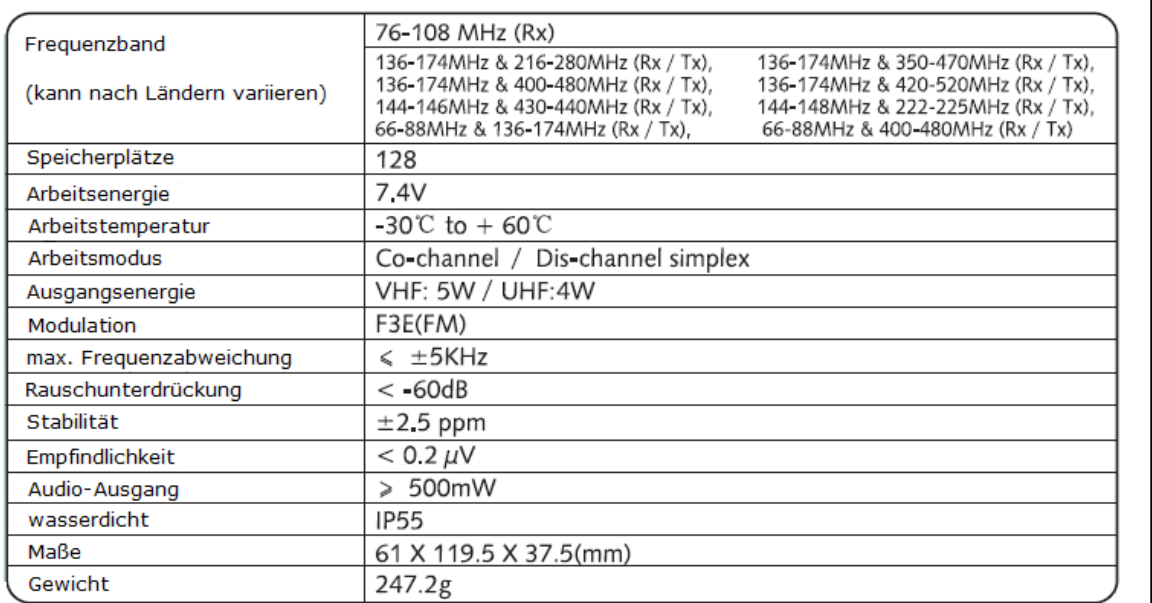

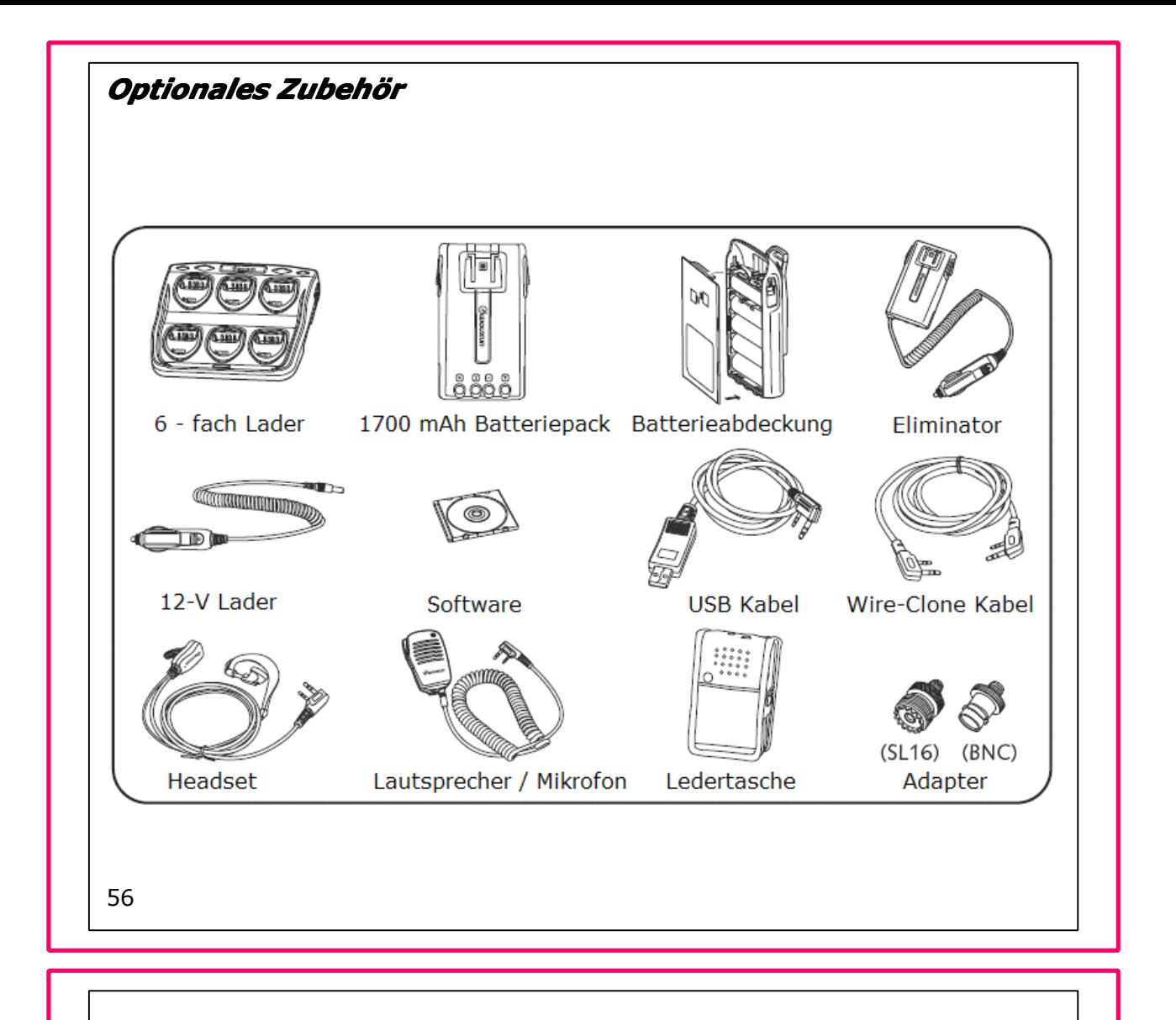

*Haben Sie bitte Verständnis dafür, dass hinter jeder Anleitung ein Verfasser Verfassersteht, dem auch einmal ein Fehler unterlaufen unterlaufen kann.*

*Wir geben uns große Mühe, Ihnen den Umgang mit dem Gerät so einfach einfach einfachwie nur möglich zu gestalten. gestalten.*

*Deshalb Deshalb kann es vorkommen, vorkommen,dass die Anleitung Anleitung Anleitungzu einem späteren Zeitpunkt verändert wird.*

# **Konformitätserklärung**

Wir, die Quanzhou Electronics Co. Ltd., No. 928 Nanhuan Road, Jiangnan High Technology Industry Park, Quanzhou, Fujian 362000, China,

erklären hiermit, dass unser Produkt:

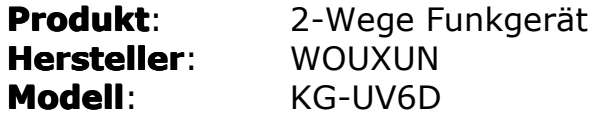

mit den notwendigen Bestimmungen und Richtlinien der R&TTE Direktive 1999/5/EC übereinstimmt und das CE Zeichen rechtmäßig trägt.

Das Produkt erfüllt die Anforderungen an:

- | Low Voltage directive 2006/95/EC
- EN 60950-1: 2006+A11:2009+A1:2010

Effiziente Nutzung des Frequenzspektrums:

- ETSI EN 301783-1 V1.1.1 (2008-09)
- FTSI EN 301783-2 V1.1.1 (2008-2008)

EMC Direktive 2004/108/EC

- ETSI EN 301 489-1 V1.8.1 (2008-04)
- ETSI EN 301 489-15 V1.2.1 (2002-08)

**Datum**: 16. Juni 2010 **Ort:** Quanzhou, Fujian, China **Name**: Danny Chen

> Quanzhou Electronics Co. Ltd., No. 928 Nanhuan Road, Jiangnan High Technology Industry Park, Quanzhou, Fujian 362000, China Tel:+89 595 28051265 Fax: +89 595 28051267

> > www.wouxun.com